# Detailed Design

### Factual Inter Leanings that Examine Throughput (F.I.L.E.T.)

#### **Requested By:**

Dr. Eric Breimer Associate Professor of Computer Science Siena College

**Delivered By:**

FSH Tech

#### **Prepared By:**

Jacquelyn Boylan Matthew Brancato Matthew Kemmer Serena Moore Nydia Negron Mike Tanski

February 29, 2012

### **F.I.L.E.T. Detailed Design Table of Contents**

### **1 | Introduction**

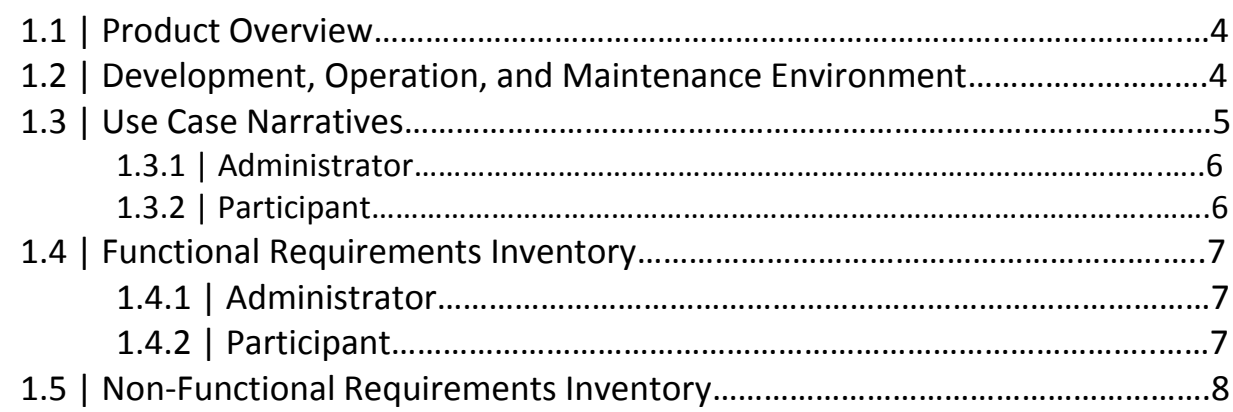

### **2 | Detailed Design**

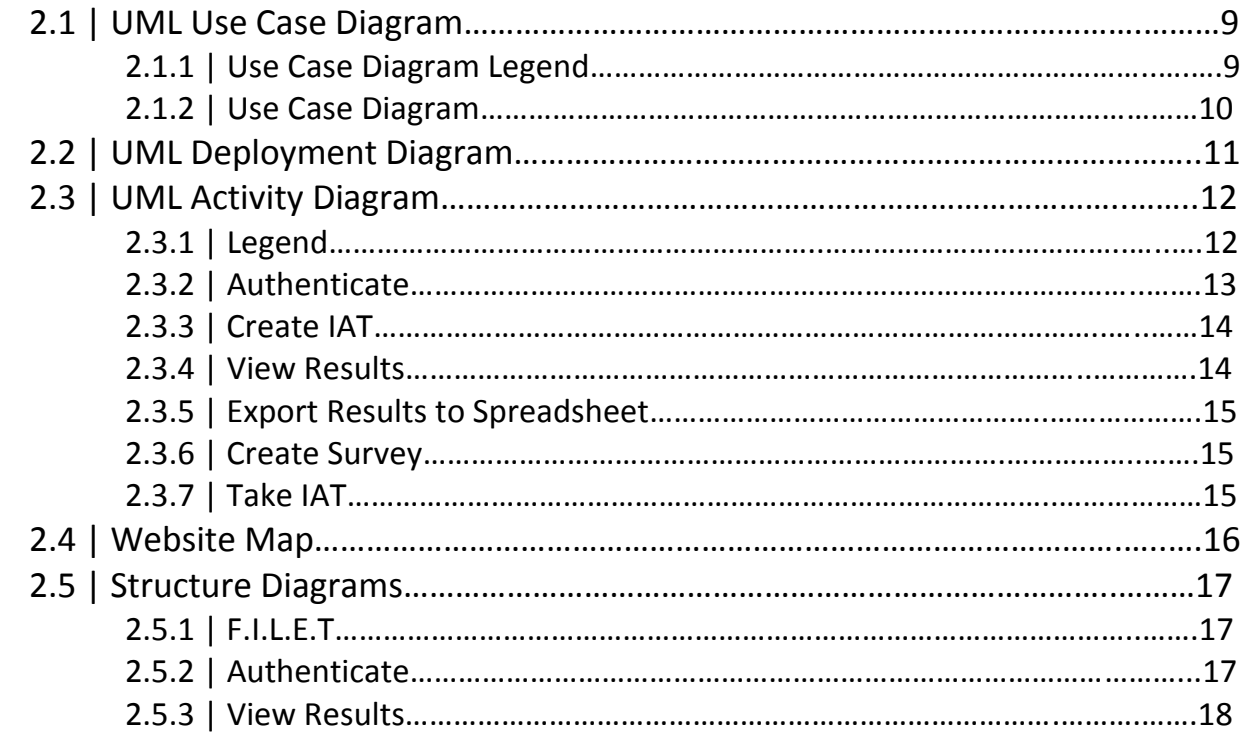

### **3 | Data Stores**

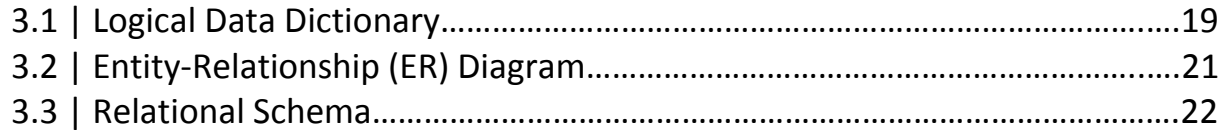

### **4 | Prototype Screens**

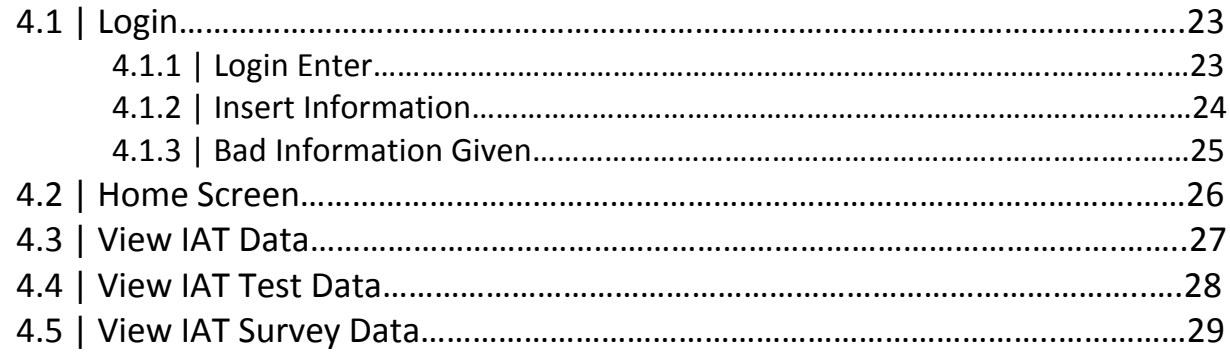

### **Appendices**

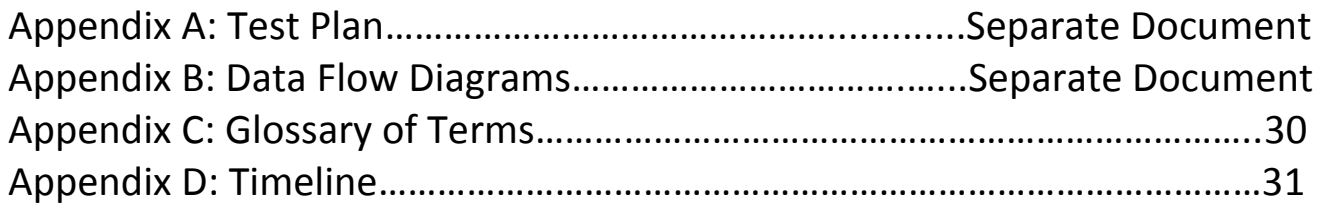

### **1 | Introduction**

### **1.1 | Product Overview**

Dr. Breimer wants a web-based piece of software that will allow him to create Implicit Association Tests, or IATs. IATs are psychological tests that measure biases that test takers may have towards one group or another. The test is taken by first taking a demographic survey, then by associating stimuli objects (whether text or images) into categories and based on how much time is taken on each stimuli, a bias may be determined. Dr. Breimer wants to simply create a survey then choose these categories and stimuli and have the system create the IAT around them. Once his IATs are created and put online by the IAT system he will be able to distribute the URL to participants whom he wishes to take the test. At any point after the IAT is online he may view and export both the survey and test data in order to analyze it. F.I.L.E.T. will allow our client, Dr. Breimer, to view and analyze the results of IATs that have been previously deployed by enigma elucidation's software, S.A.S.

### **1.2 | Development, Operation, and Maintenance Environment**

FSH Tech will be developing F.I.L.E.T. using the resources available in our software engineering lab. The list below will contain the equipment used to create our software and our team website, as well as keep them maintained.

**Server:**

Web Server: Apache version 2.2.21 PHP version 5.2.17 MySQL 5.1.58‐community log

### **1.2 | Development, Operation, and Maintenance Environment (Continued)**

#### **Windows Machine:**

Operating System: Microsoft Windows Vista Enterprise (32 bit) Service Pack 2 Hardware:

Processor: Intel Core 2 Duo, 2.93 GHz Memory: 4.00 GB RAM

#### Software:

Microsoft Office 2007 Macromedia Dreamweaver, Fireworks Internet Explorer 9, Mozilla Firefox 7.0.1, Google Chrome 15.0.874.102

#### **Macintosh Machine:**

Operating System: Apple Mac OS X Version 10.6.4 Model: iMac 5.1 Processor: Intel Core 2 Duo 2 GHz Memory (RAM): 1.00 GB

### **1.3 | User Case Narratives**

In order for our client, Dr. Breimer, to gather information for research, he would like to use IATs (Implicit Association Tests). IATs are psychological tests used to determine biases or prejudices by placing stimuli objects into one of four categories. With every IAT Dr. Breimer creates he also needs information to be gathered about the person taking it, meaning a survey would also have to be created for every test.

### **1.3 | User Case Narratives (Continued)**

#### **1.3.1 | Administrator**

When the Administrator logs in to the system, the Administrator will be able to create new IATs as well as view the results of pre‐existing IATs. The Administrator will be able to view an organized collection of the resulting data which will be stored in the database. The database will contain all of the Participants' survey data as well as the results of every IAT that has been created and published, which the Administrator can explore individually. The Administrator may export the results of both the survey and IAT to a spreadsheet for further analysis.

### **1.3.2 | Participants**

Anybody who is provided the Administrators link to one of the published IATs may choose to participate. The Participant will first be taken to the survey in their web browser before proceeding to the IAT. The survey will contain information pertinent to the IAT and this information will be important when viewing the end results. Once all the mandatory questions have been answered on the survey, the IAT page will be loaded. The Participant will be shown an introductory screen explaining the test, and introducing the four categories and stimuli objects that will follow. The Participant will need to press the E and I keys on their keyboard to categorize stimuli objects left or right to the correct categories. Once the Participant presses the space bar, the test will begin with the first of seven blocks, or sections of the test. Each block is completed by the same method of categorization; however the categories will be paired differently in each block. A screen similar to the introductory screen will be shown between each block, and the Participant will start the next block by pressing the space bar once again. The Participant will also be able to view the instruction screen during the test if need be. Once all seven blocks are completed, the Participant will be shown their results, if they are available for the test they have taken. The part of the system that the Participants will interact with will be handled by enigma elucidation's system, S.A.S.

### **1.4 | Functional Requirements Inventory**

F.I.L.E.T. will be tested and used on Internet browsers such as Internet Explorer, Mozilla Firefox, Safari, and Google Chrome. F.I.L.E.T. will only be dealing with one user, the Administrator. The functional requirements that F.I.L.E.T. will be dealing with are listed below

Bolded sections are the units included in F.I.L.E.T, un-bolded will be included in S.A.S.

#### **1.4.1 | Administrator**

- **Will be able to authenticate**
	- o **Will be able to enter username and password**
- Will be able to create an IAT
	- o Will be able to create survey questions
	- o Will be able to insert category titles
		- Will be able to pair the category titles
		- Will be able to distinguish which category we are primarily testing
	- o Will be able to put image or text stimuli into categories.
	- o Will be able to select whether results are shown or not
- **Will be able to view IAT results**
	- o **Will be able to view survey results**
	- o **Will be able to view test data**
- **Will be able to export IAT results to a spreadsheet**
	- o **Will be able to export only survey data**
	- o **Will be able to export all data**
	- o **Will be able to export only statistical association results**

#### **1.4.2 | Participant**

- Will be able to follow a link to begin taking an IAT
- Will be able to take the IAT
	- o Will be able to take a survey
	- o Will have to categorize stimuli objects
- Will be able to see the results
	- o This is an option that the Administrator can allow

### **1.5 | Non‐Functional Requirements Inventory**

The non-functional requirement inventory is a list of non-functional system requirements. This list is composed of requirements that specify what F.I.L.E.T. is expected to be able to do. Anything in this list can be changed as more information is gathered about the project.

- The system will be maintainable.
- The system will be stable.
- The system will be operational on several different browsers.
- The system will be easy to use.
- They system will be visually appealing.

### **2 | Detailed Design**

### **2.1 | UML Use Case Diagram**

A Use Case Diagram is being shown to depict how users will be interacting with F.I.L.E.T. It uses various symbols, described below, to display the steps for how users can access and use certain processes within a software system.

#### **2.1.1 | Use Case Diagram Legend**

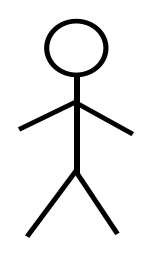

Actors/ Users who will be accessing the system. The actors on the left are human actors and the ones on the right are non-living actors.

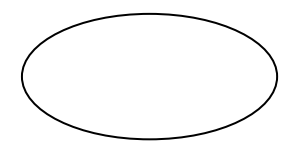

Use cases which are the processes and subprocesses that an actor can access in the system.

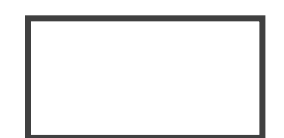

System boundary which separates the system from the outside entities which are the actors.

Relationship between different entities

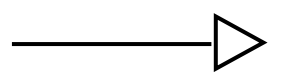

Inheritance which is a specific type of relationship

Bolded sections are the units included in F.I.L.E.T, un-bolded will be included in S.A.S.

#### **2.1.2 | Use Case Diagram**

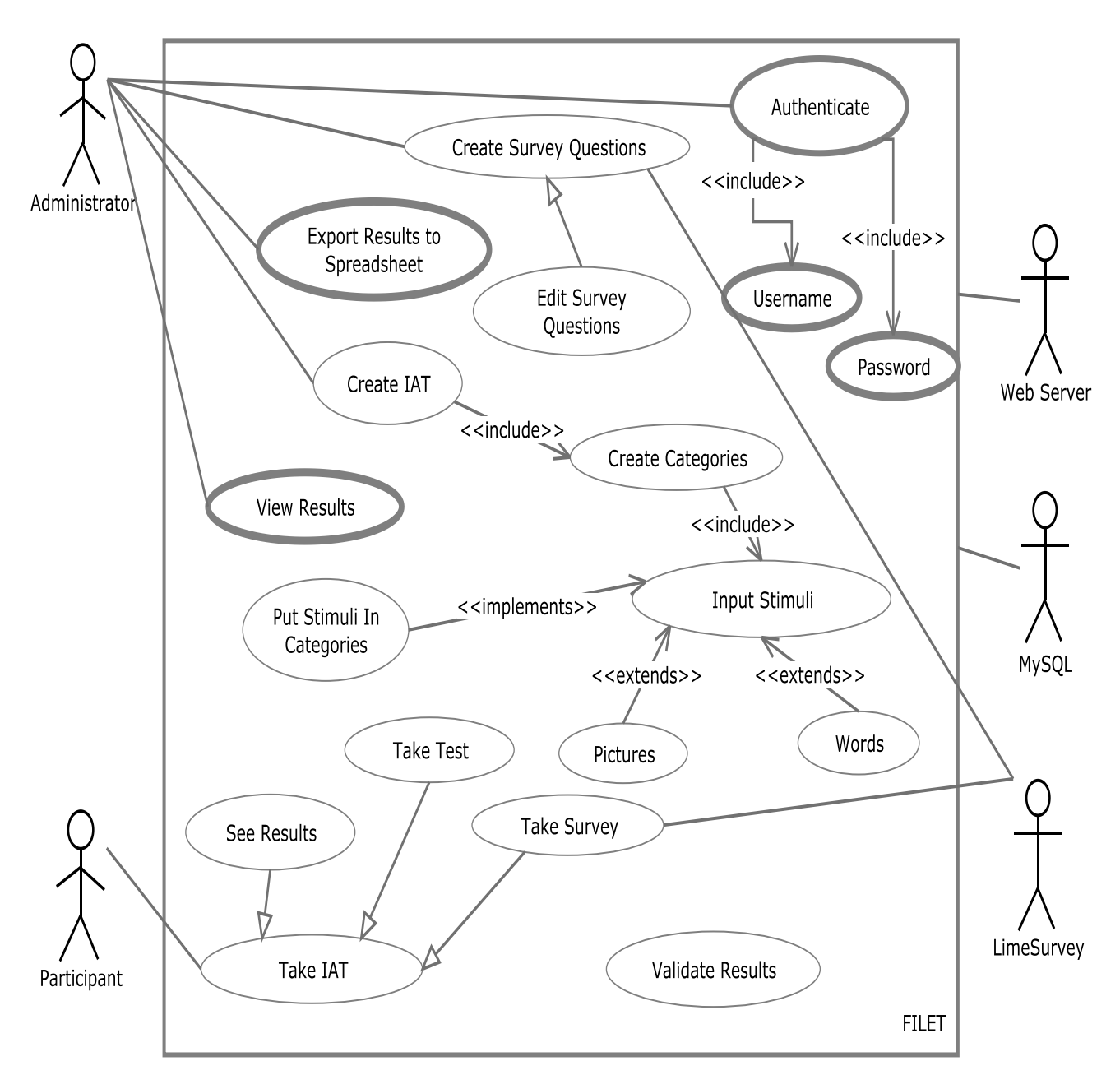

## F.I.L.E.T. by FSH Tech

### **2.2 | UML Deployment Diagram**

The deployment diagram shows the execution environment for the system. This diagram shows the interaction between the web server, the database, and F.I.L.E.T. and the protocols of these interactions.

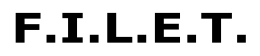

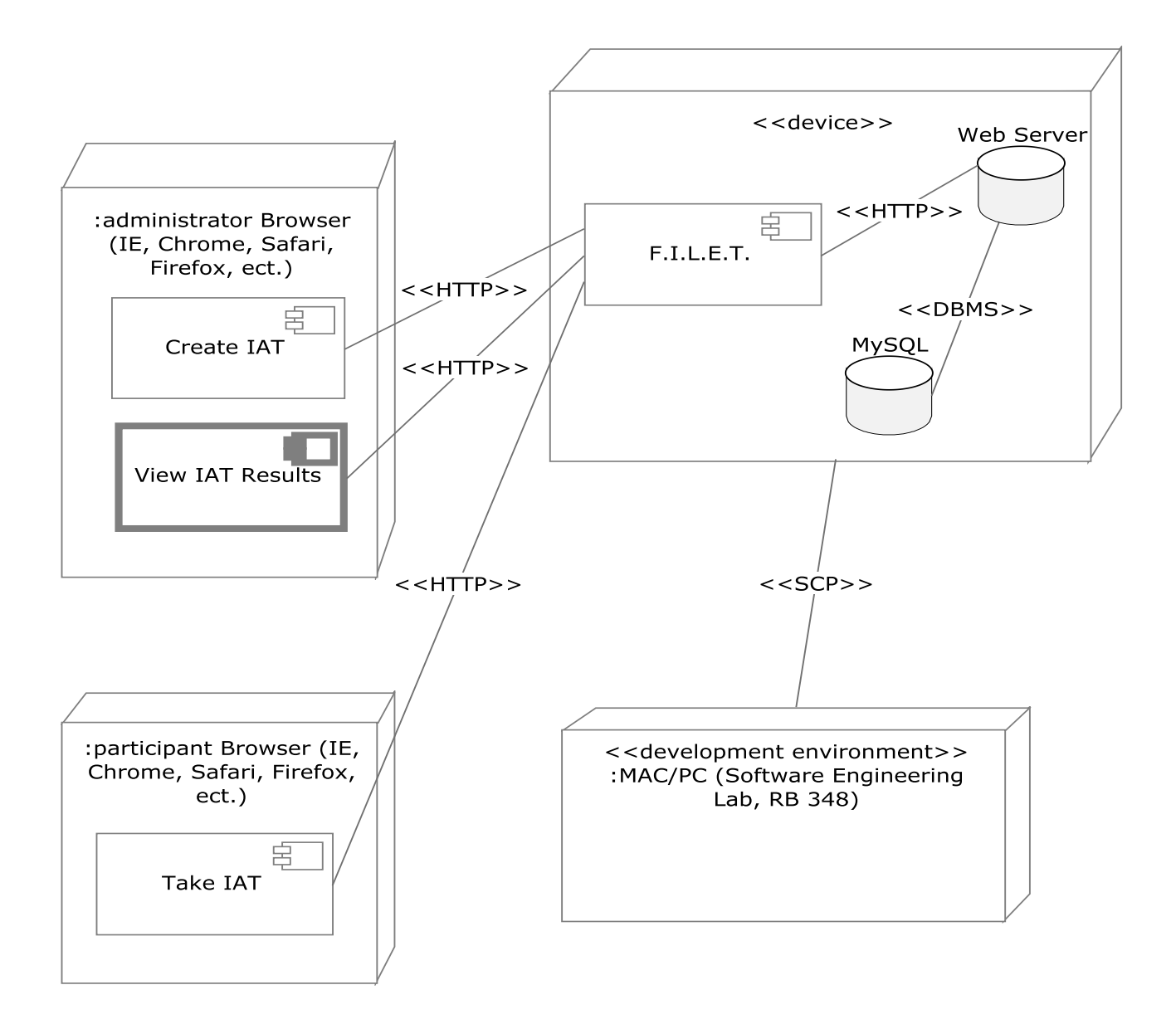

Bolded sections are the units included in F.I.L.E.T, un-bolded will be included in S.A.S.

### **2.3 | UML Activity Diagram**

F.I.L.E.T. is setup as different processes and they are depicted with an UML Activity Diagram. Activity diagrams are used to describe the overall flow of control within a system by displaying the business and operational step-by-step workflows of components in a system.

#### **2.3.1 | Activity Diagram Legend**

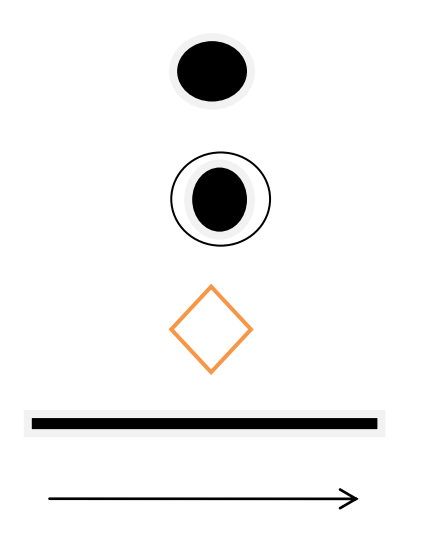

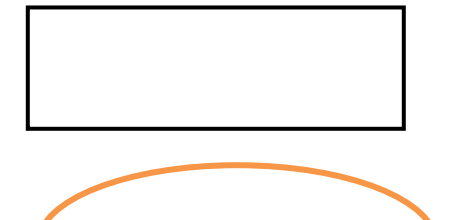

**Initial Nodes** define the starting point of the described activity

**Final Nodes** define the finishing point of an activity that can be reached through many paths in an activity

**Decision Nodes** are used when multiple actions can be taken after one process is completed in an activity

**Fork or Join** allows for multiple flows from or to an object

**Entity connectors** to show the order in which activities happen

[Decision Condition Description] **Decision Conditions** are the conditions that decide which path to take after a decision node is found

> **Submission Boxes** indicate when Data or an Object is submitted

**Activity Nodes** show the processes that the system or user must go through to accomplish the activity

\*'d sections are features that will be included in the detailed design of S.A.S. by enigma elucidation

#### **2.3.2 | Authenticate**

This process will be used by the Administrator in order to log into the system to interact with the system.

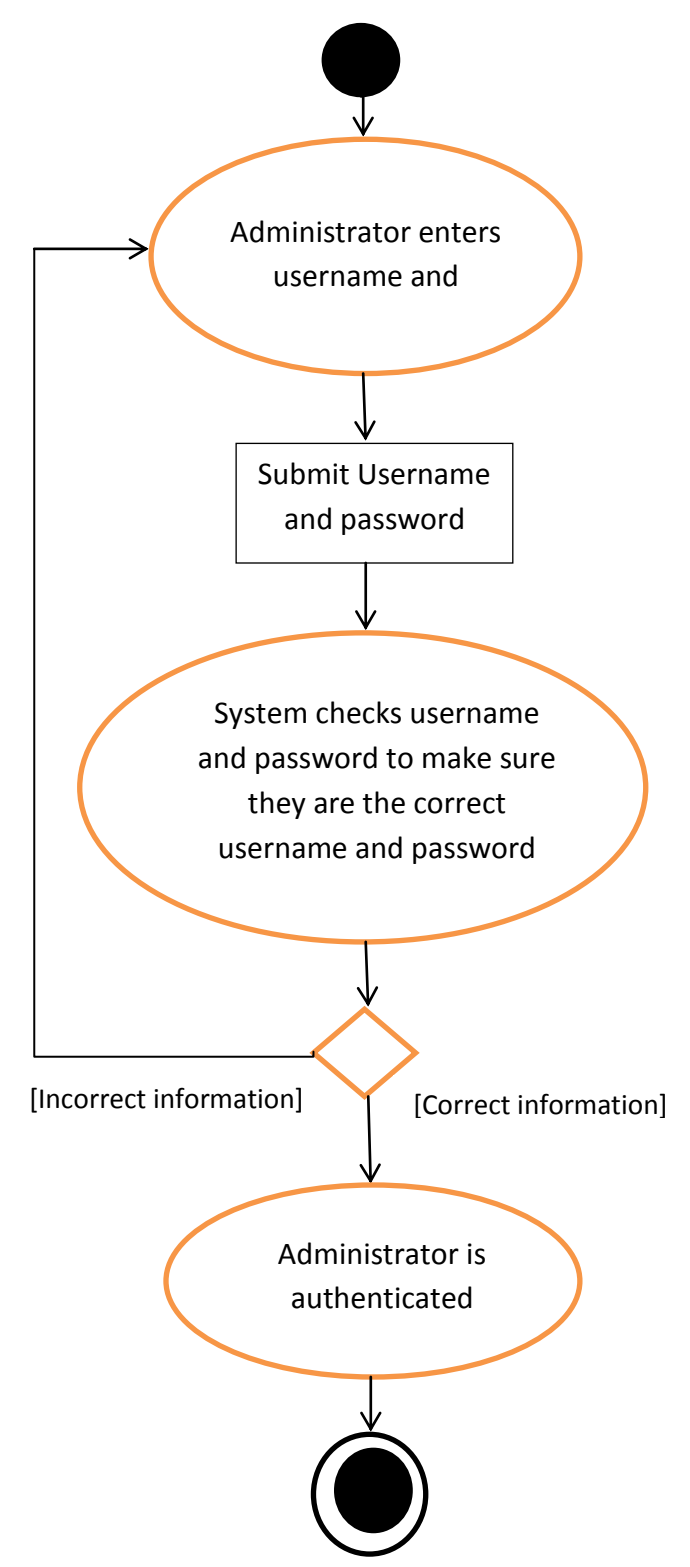

#### **2.3.3 | Create IAT\***

#### **2.3.4 | View Results**

This process will be used by the Administrator to view the results of the Participants who have already taken the IAT.

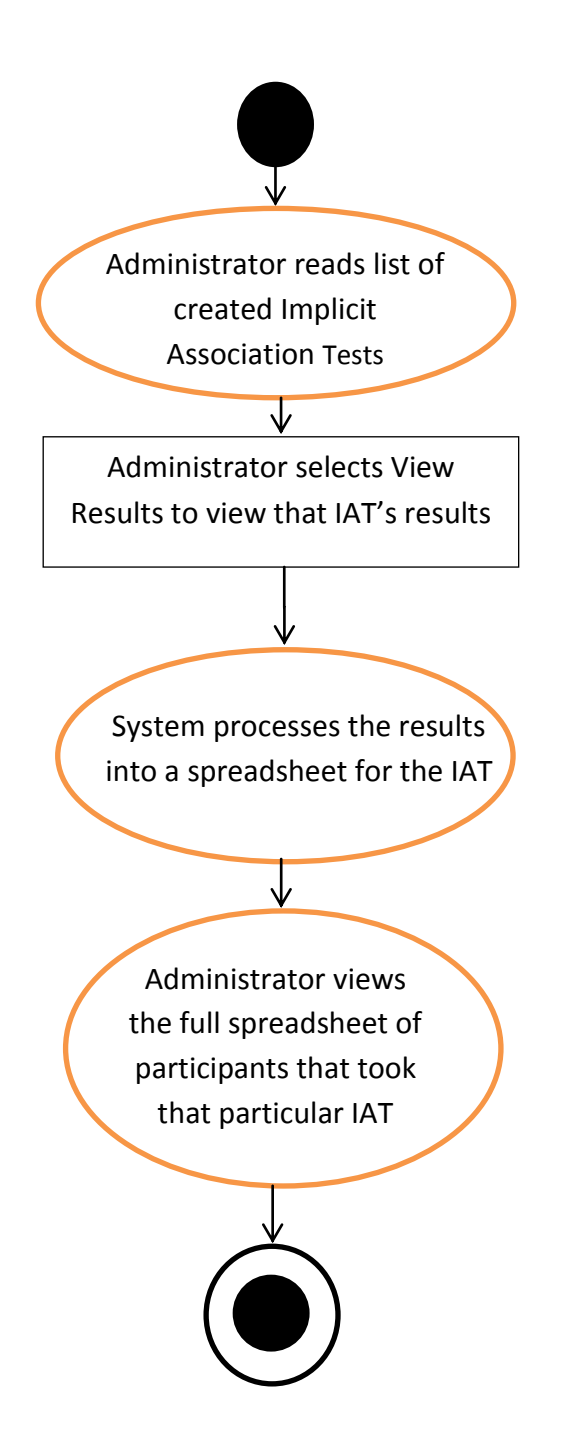

#### **2.3.5 | Export Results to Spreadsheet**

This function will be used by the Administrator to export the results from the Participants taking the IAT into a spreadsheet.

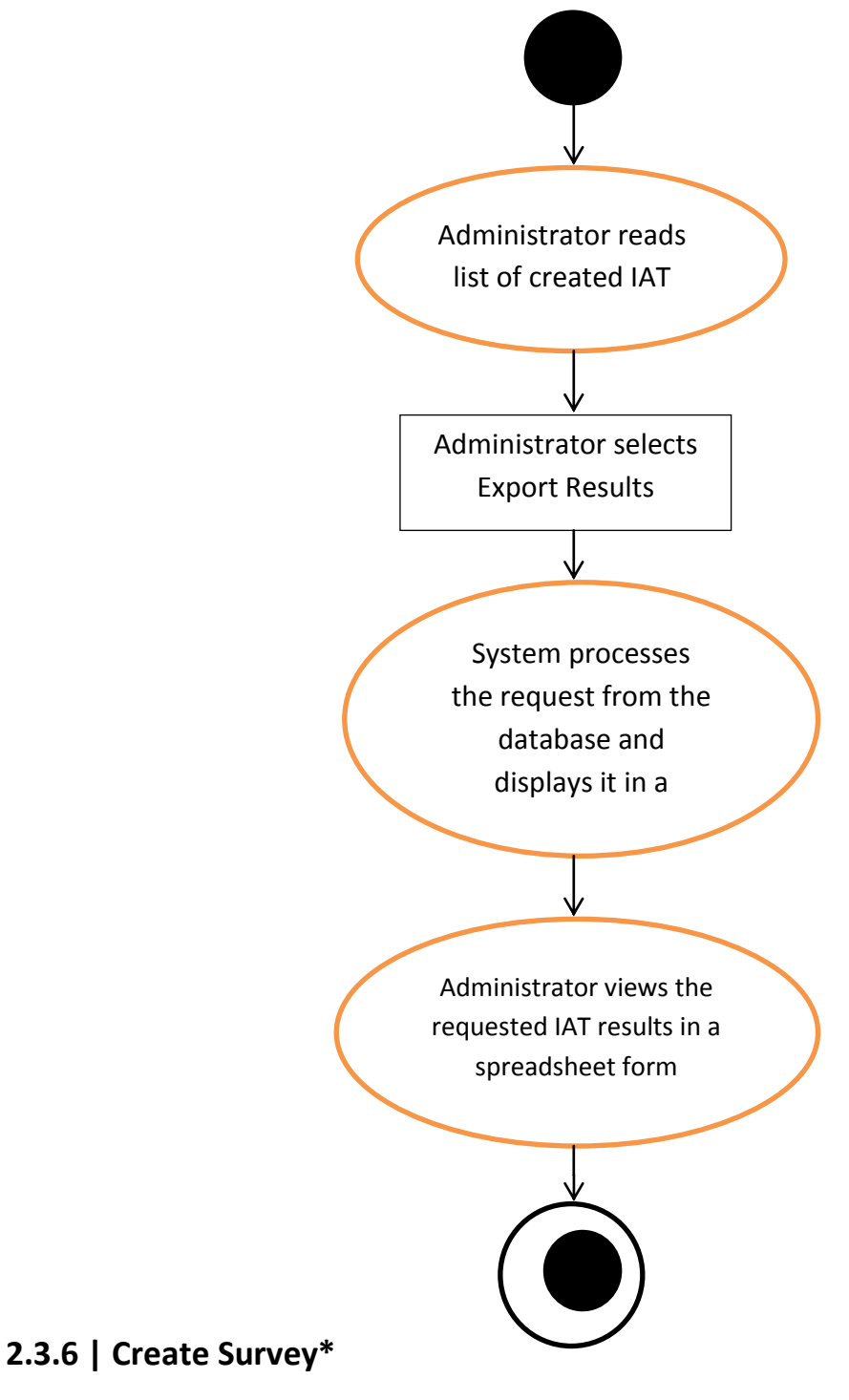

#### **2.3.7 | Take IAT\***

### **2.4 | Website Map**

The Website Map is a diagram of the website that includes its layers and links.

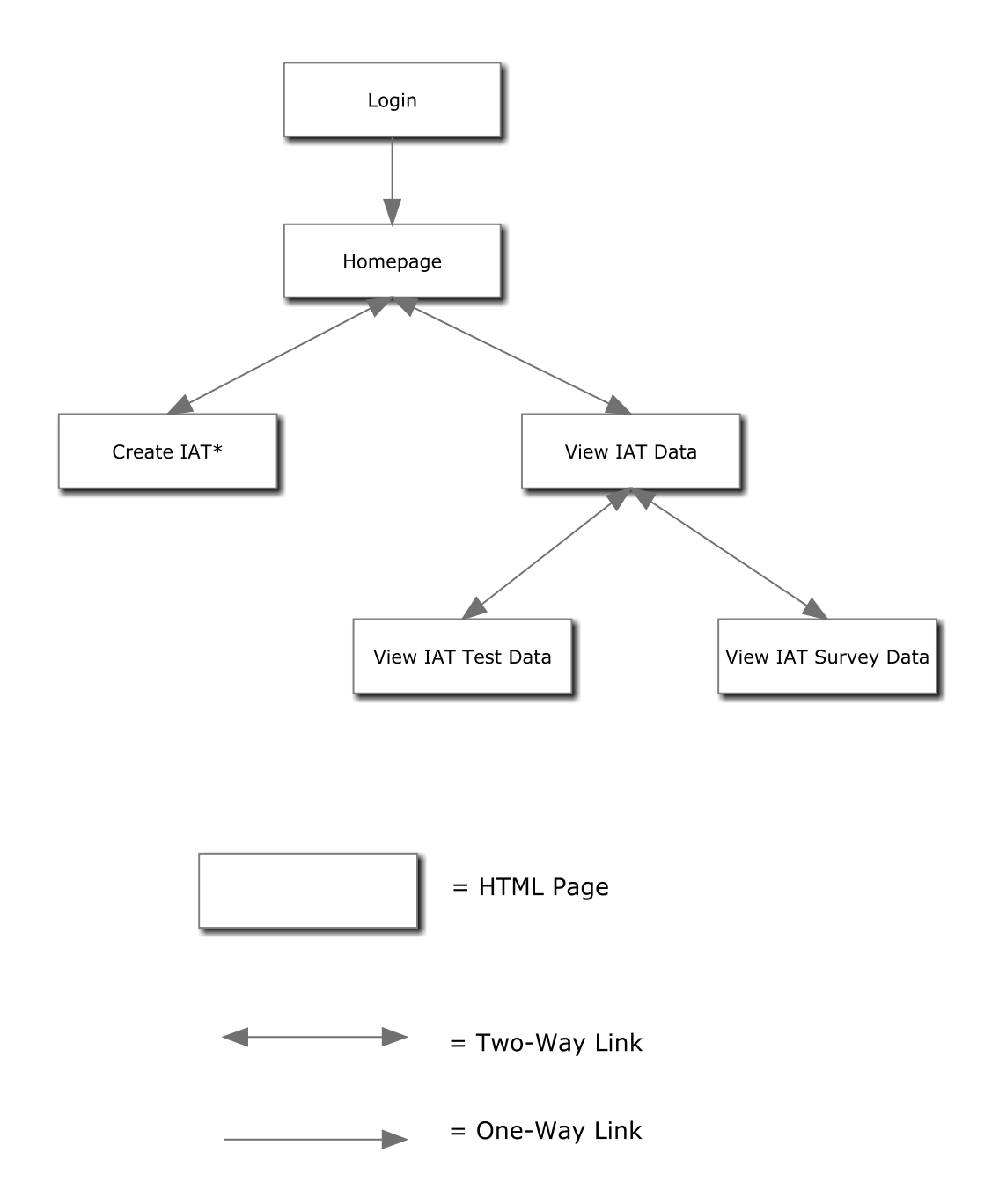

\* indicates HTML Pages that will be included in enigma elucidation's system S.A.S.

### **2.5 | Structure Diagrams**

A Structure Diagram shows the breakdown of F.I.L.E.T. at the lowest manageable levels. Each rectangular box represents a module, and the arrows show the relationships between the modules.

#### **2.5.1 | F.I.L.E.T.**

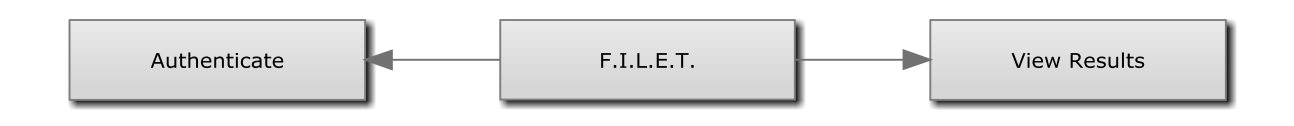

#### **2.5.2 | Authenticate**

This process will be used by the Administrator in order to log into the system to interact with the system.

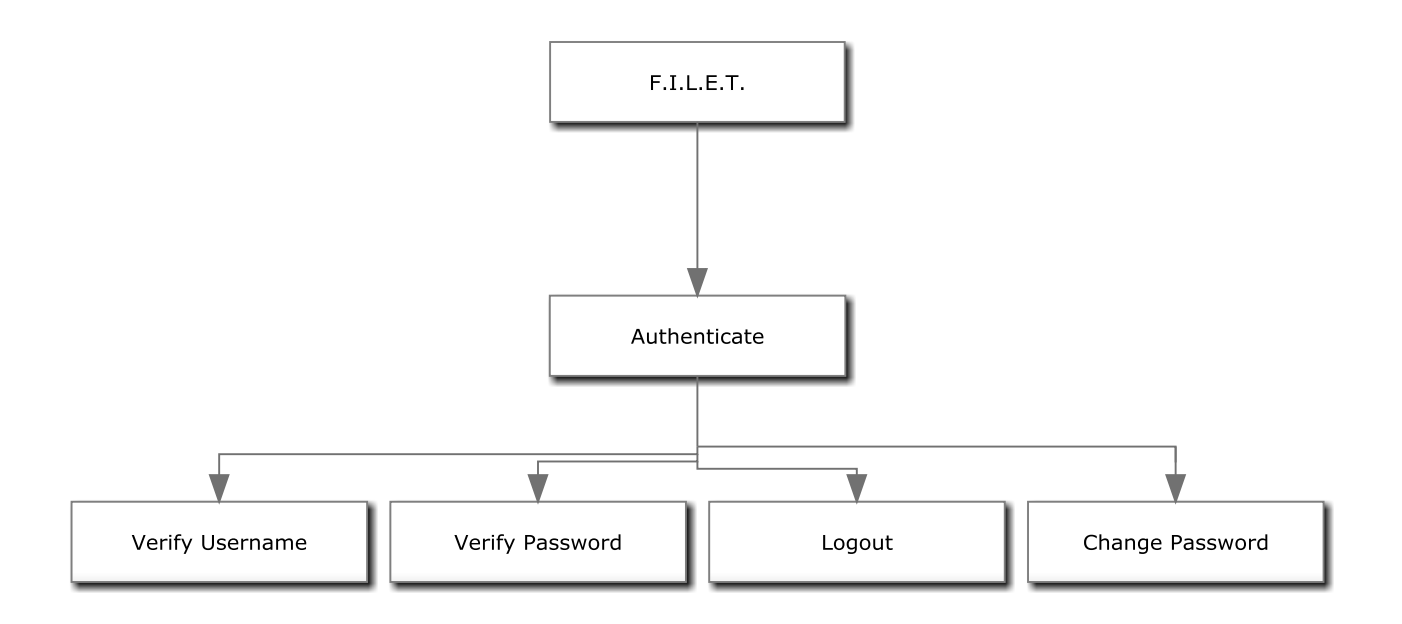

#### **2.5.4 | View Results**

This process will be used by the Administrator to view the results of the Participants who have already taken the IAT.

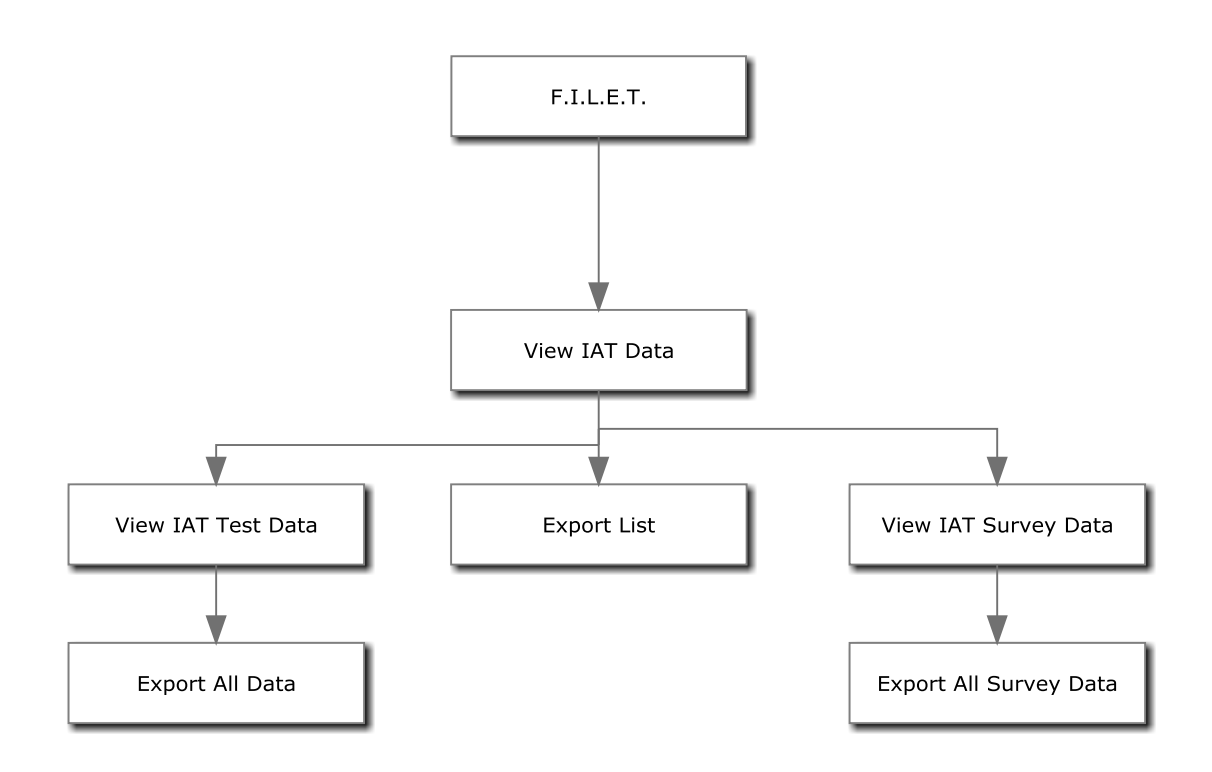

### **3 | Data Stores**

### **3.1 | Logical Data Dictionary**

Data Dictionary: a "centralized repository of information about data such as meaning, relationships to other data, origin, usage, and format." - IBM Dictionary of Computing.

Table: The name(s) of the database table that the data variable name will be stored in

Data Name: The name of the data entity being stored, whether it be in a database or not.

Applied Processes: The screens that this data entity will be used for.

MySQL Data Type: The type of data for a data entity

Data Size: The size of the data in terms of it's data type.

Description: A description of what data this entity is storing.

Acceptable Input Characters: The specific range of input that is expected by the system.

Acceptable Range of Input: The range of characters that can be accepted by the system.

Incorrect Example of Input: An example of data input that would not be accepted by the system

Notes: Additional information regarding the data.

#### FSH Tech Data Dictionary L = Login: C = Create IAT: V = View Results: T = Take IAT: E = Export Results

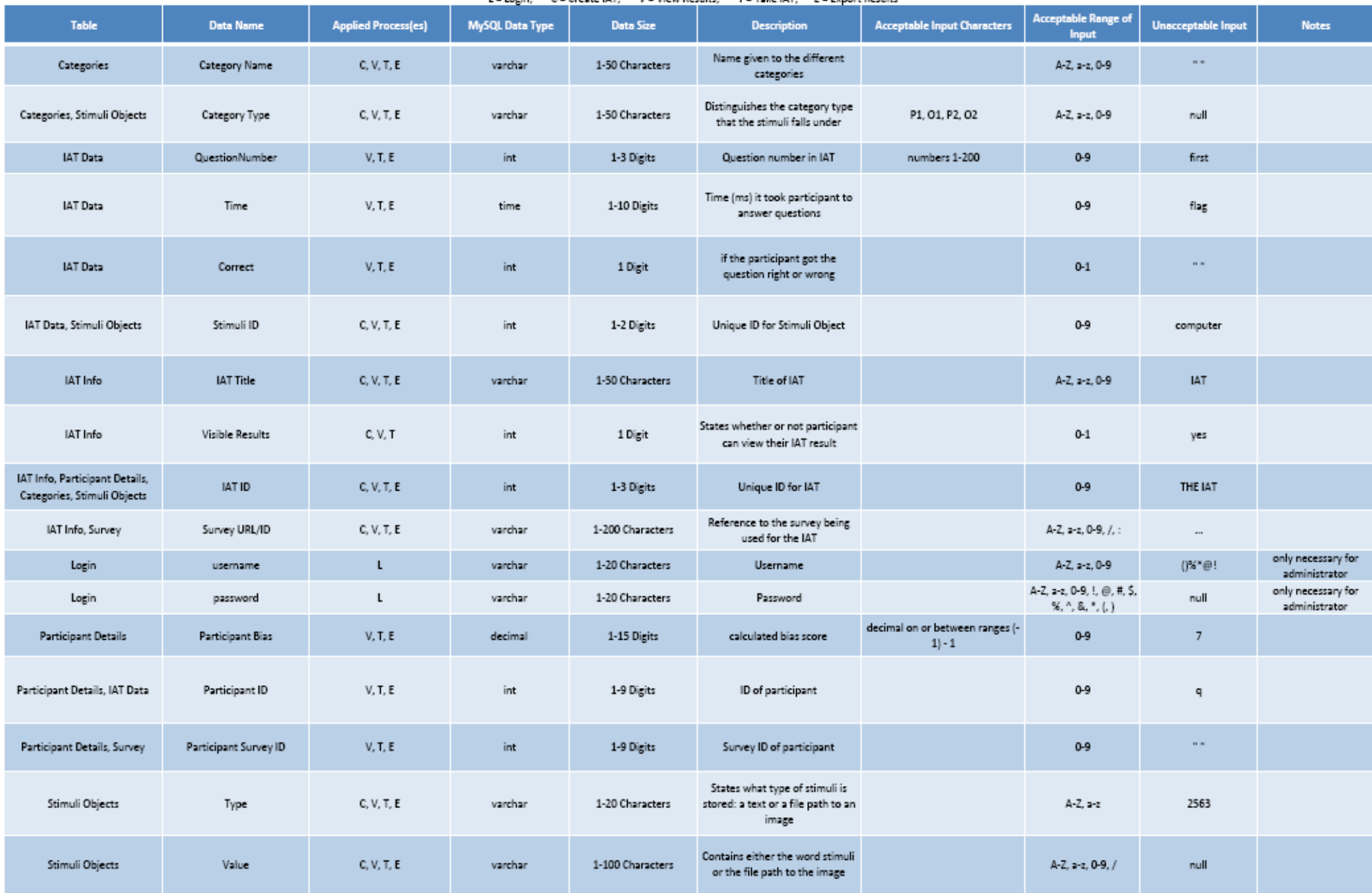

### **3.2 | Entity-Relationship Diagram**

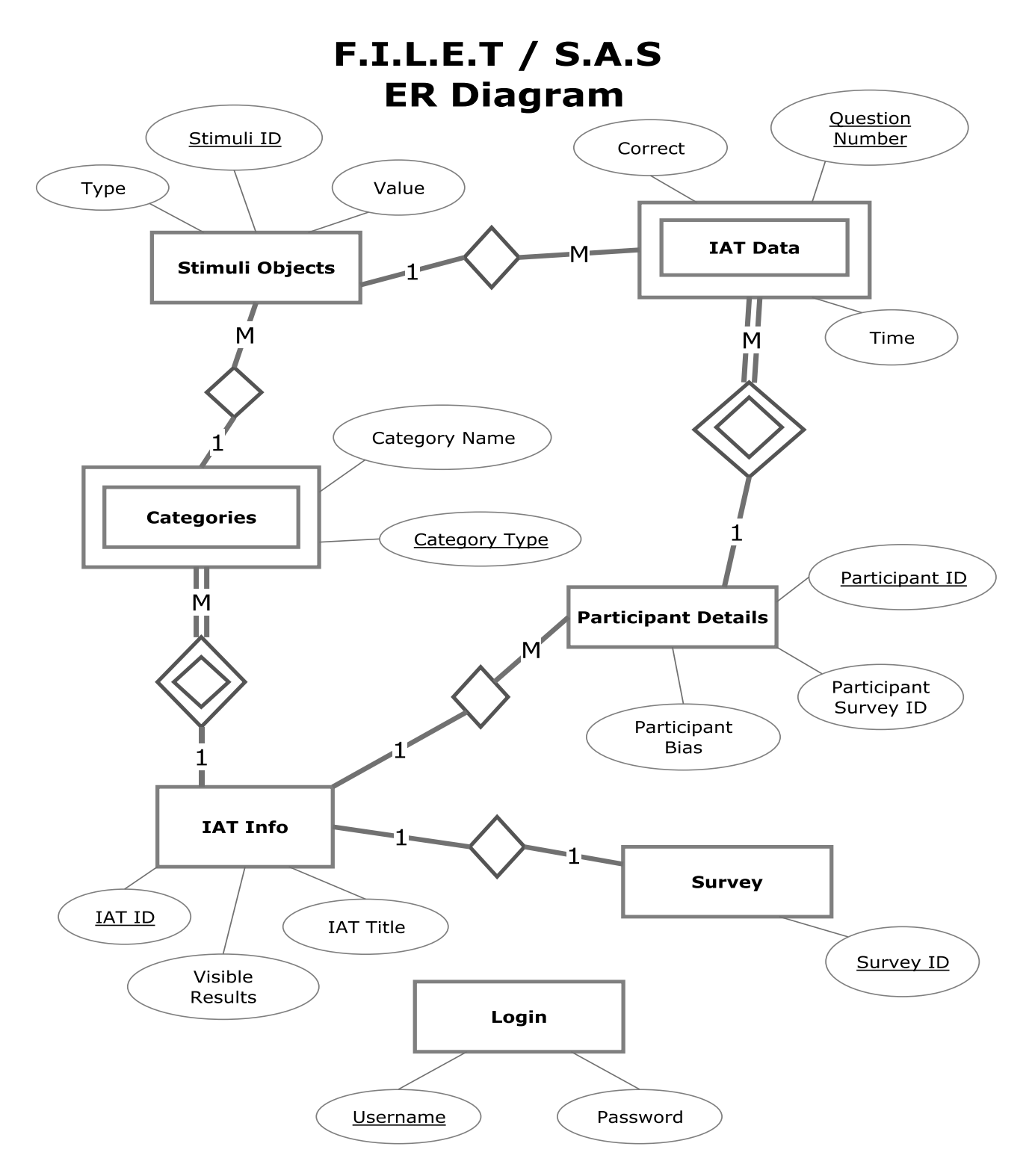

### **3.3 | Relational Schema**

A Relational Schema is another look at an ERD that contains some information that is not apparent in an ERD. Each table that will be in the actual database is named here followed by all of its fields in parenthesis. The underlined fields will be the primary key of the table they are a part of. The arrows denote foreign key references and dependencies that exist between the tables. The following Relational Schema is used for F.I.L.E.T. and S.A.S.

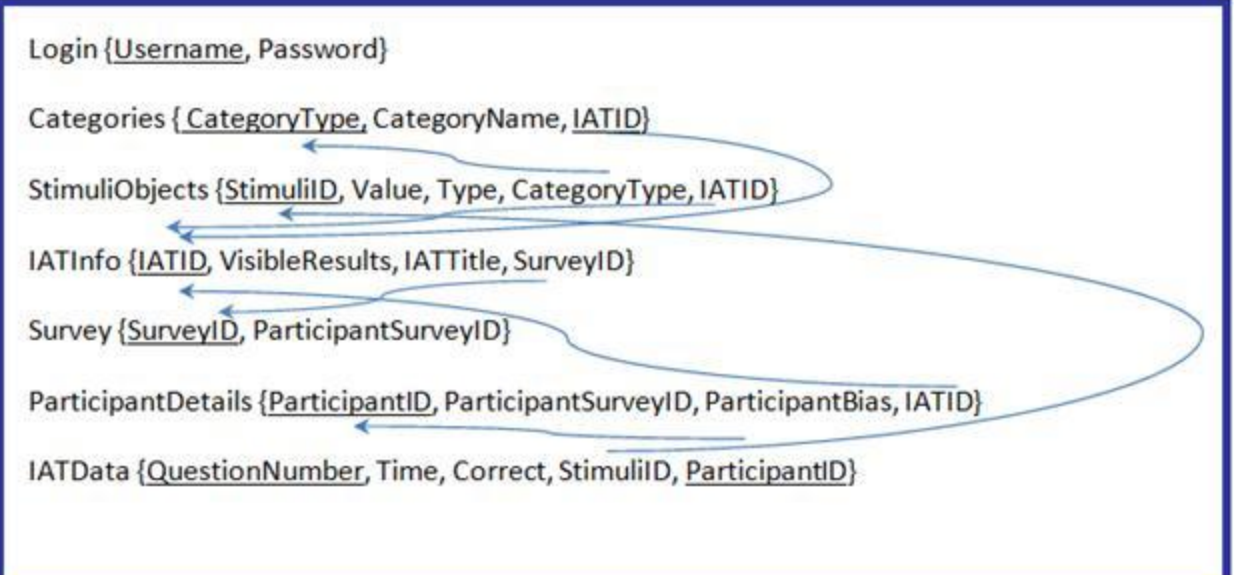

### **4 | Prototype Screens**

### **4.1 | Login**

When the Administrator first accesses the system, he will be prompted to log in.

### **4.1.1 | Login Enter**

When the administrator enters the system, he will be prompted with a blank screen asking for his username and password

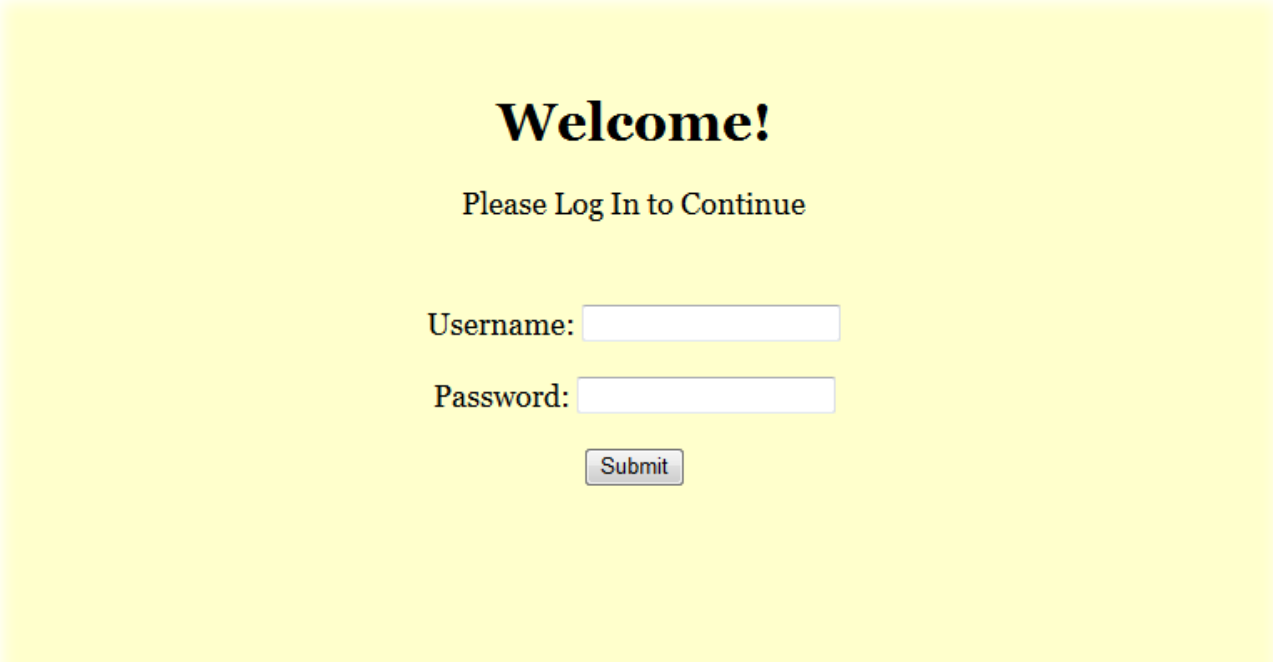

### **4.1.2 | Insert Information**

The Administrator enters in his username and password (which will be blocked from view), and when ready, will press "Login" to enter the system.

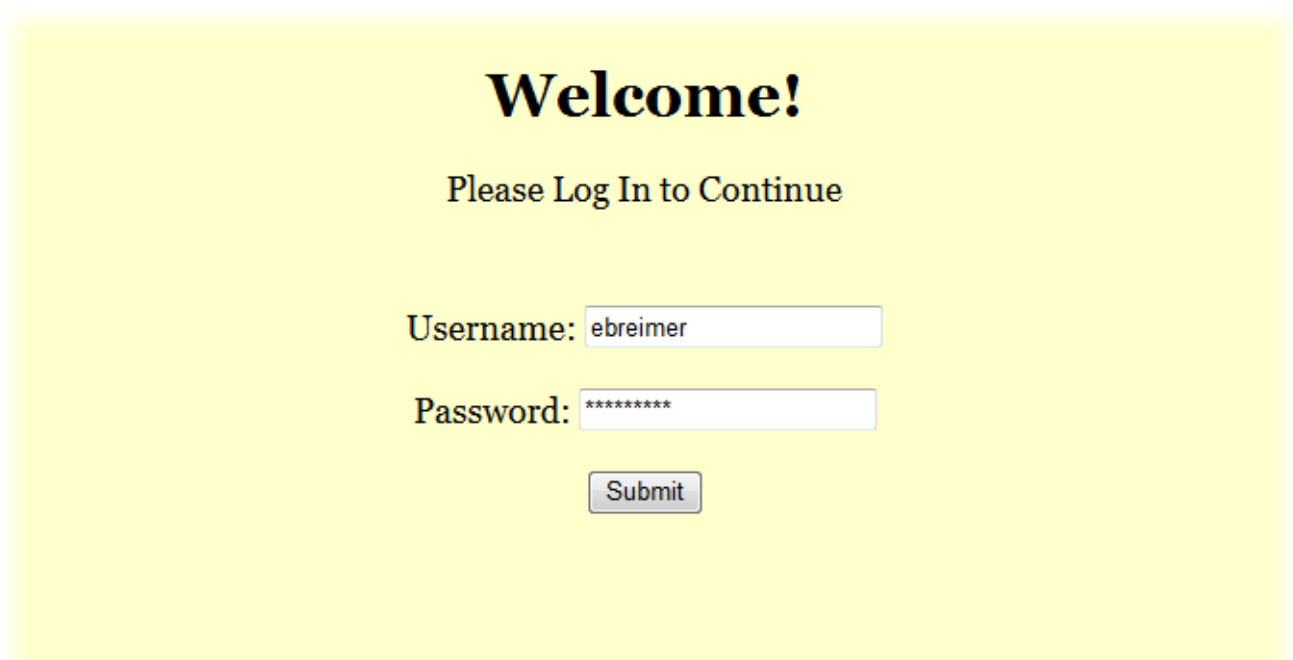

### **4.1.3 | Bad Information Given**

If there is an error with either the Administrator's username or password, there will be an error message, and he will be prompted to try again.

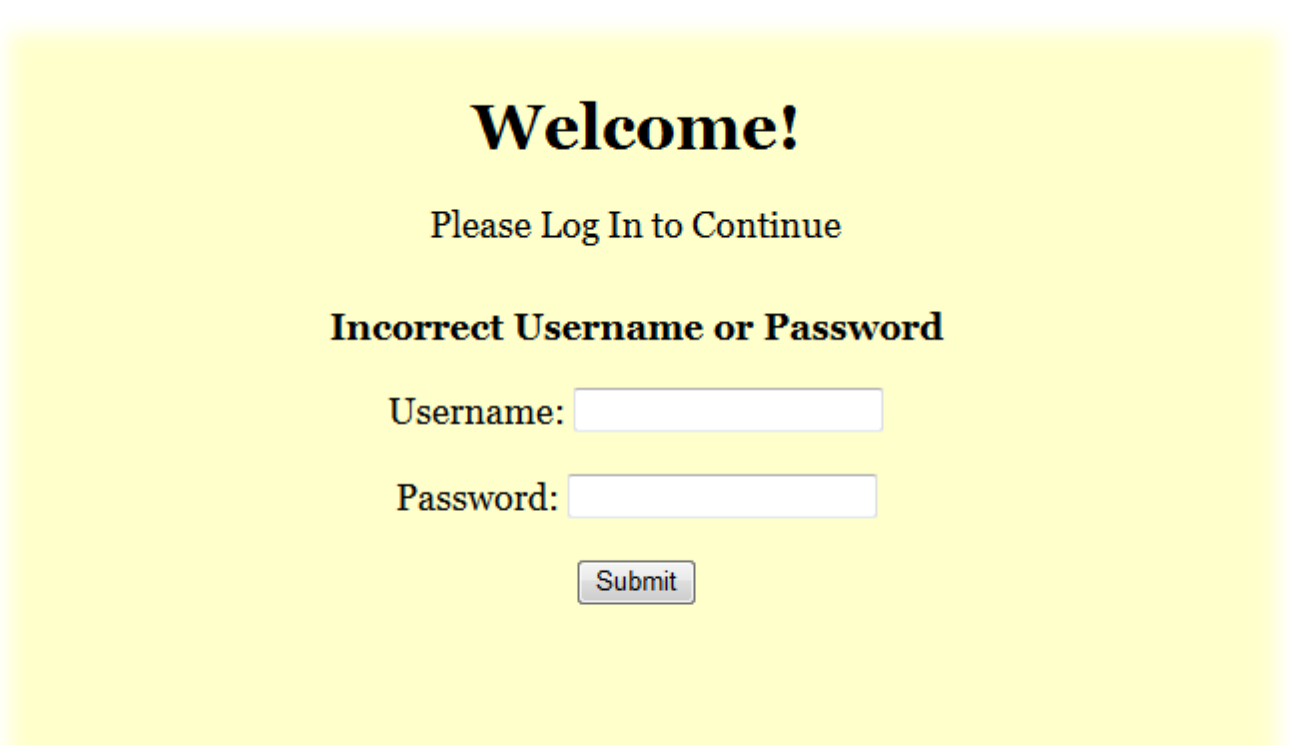

### **4.2 | Home**

Once the Administrator is logged in, he will be redirected to the Home screen, which lists the different IAT's he has created, with the option to view the data of each of them. This will direct him to the View Data screen. The Administrator will also have the option to create a New IAT on the Home page with the "Create New IAT" button.

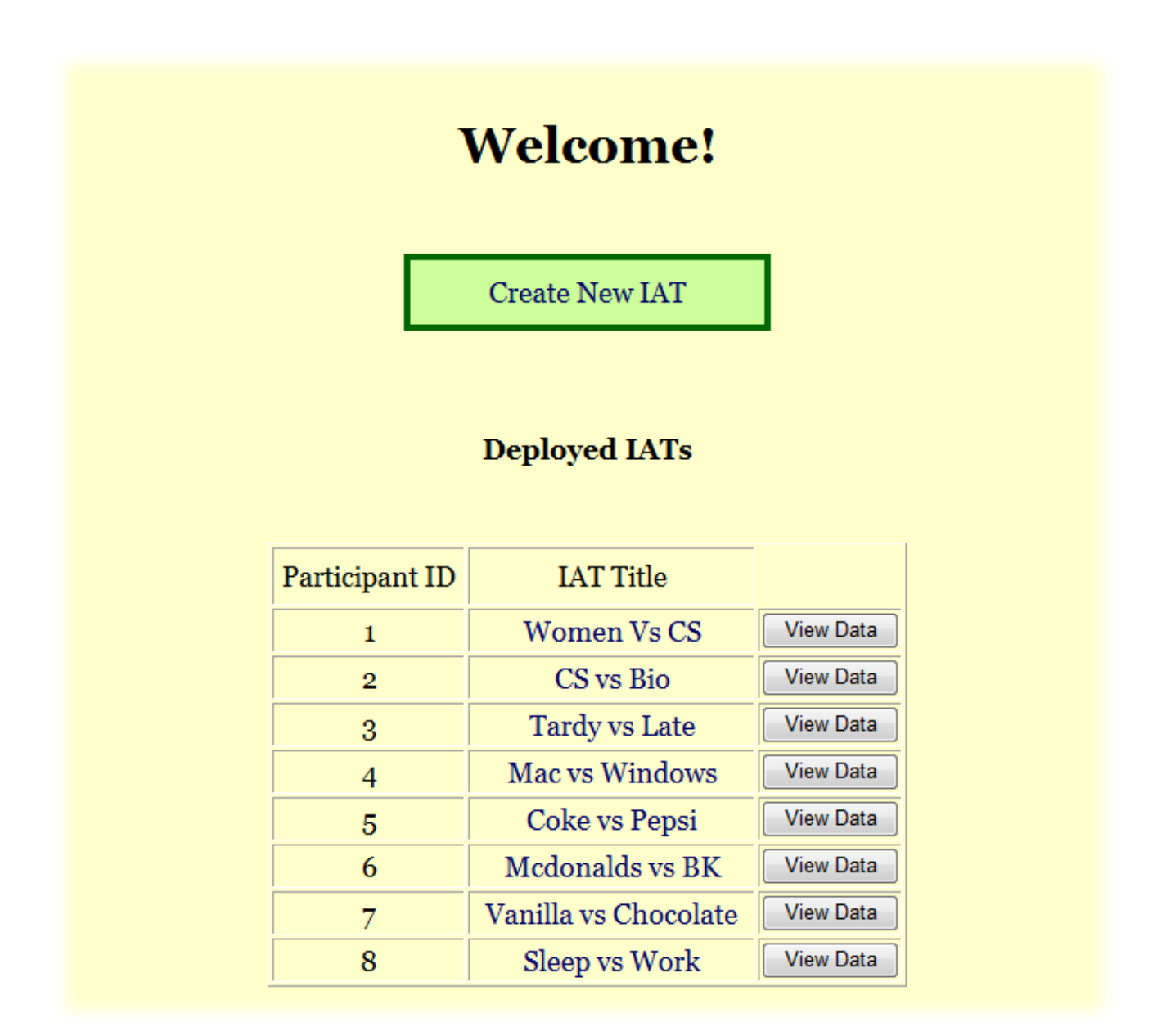

### **4.3 | View IAT Data**

After Participants have taken the IAT, the Administrator will be able to view the results of the participants. There will be a list of the different IAT's, with an option to view the data. There will also be buttons at the top of the screen to export the data on the screen to a spreadsheet. The Administrator will also be able to export all participants' survey data, as well as the entire participant's test data.

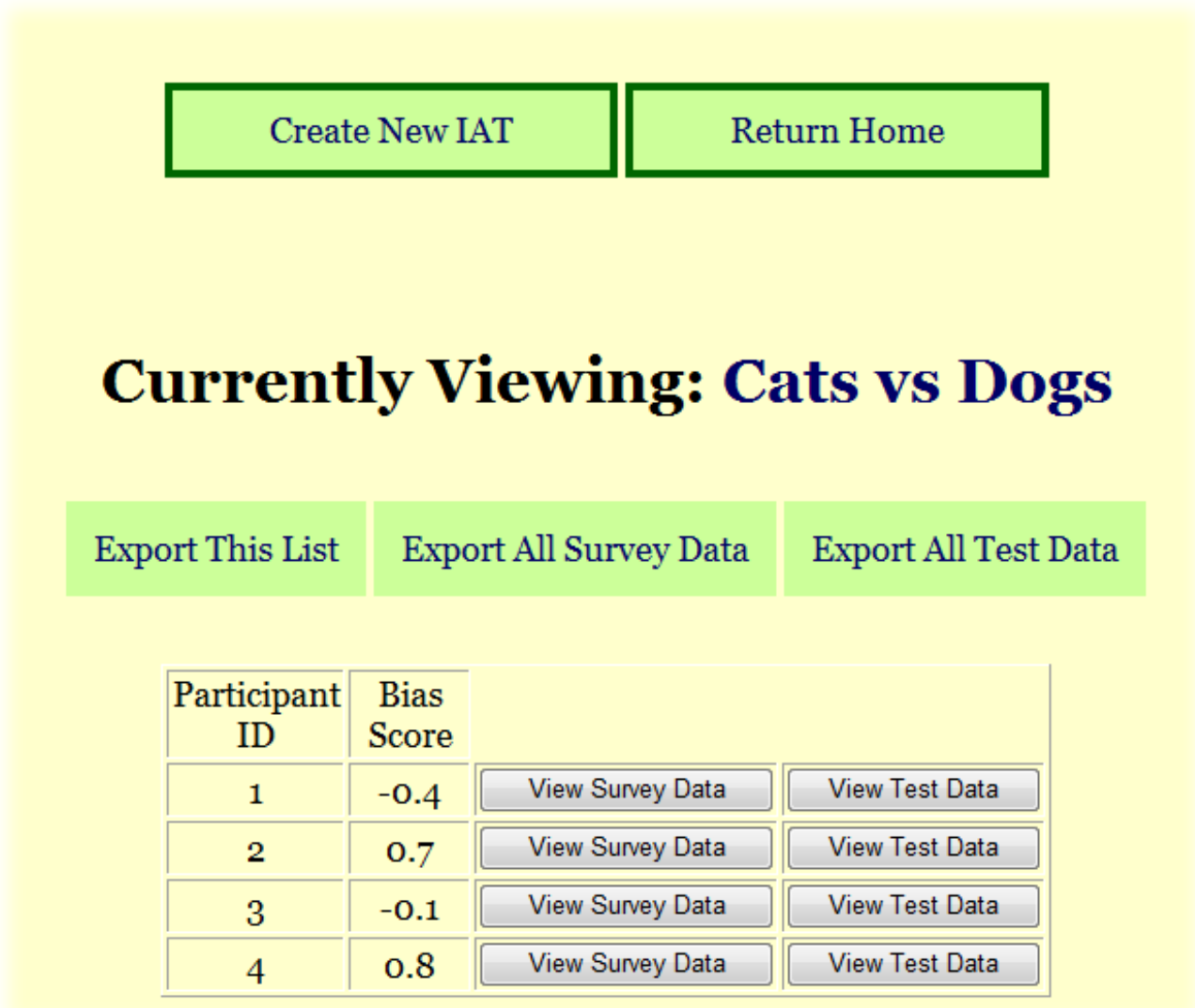

### **4.4 | View IAT Test Data**

If desired, the Administrator can choose to view how a specific Participant responded to the questions presented to them for their IAT. The Administrator will be able to see the question number, the stimuli they were presented with, their response time, and whether or not they responded correctly. This format is given for all 200 questions of an IAT. The Administrator can also view the Participant's ID number, as well as their calculated bias score. The Administrator will also be able to export the results of the Participant they're observing.

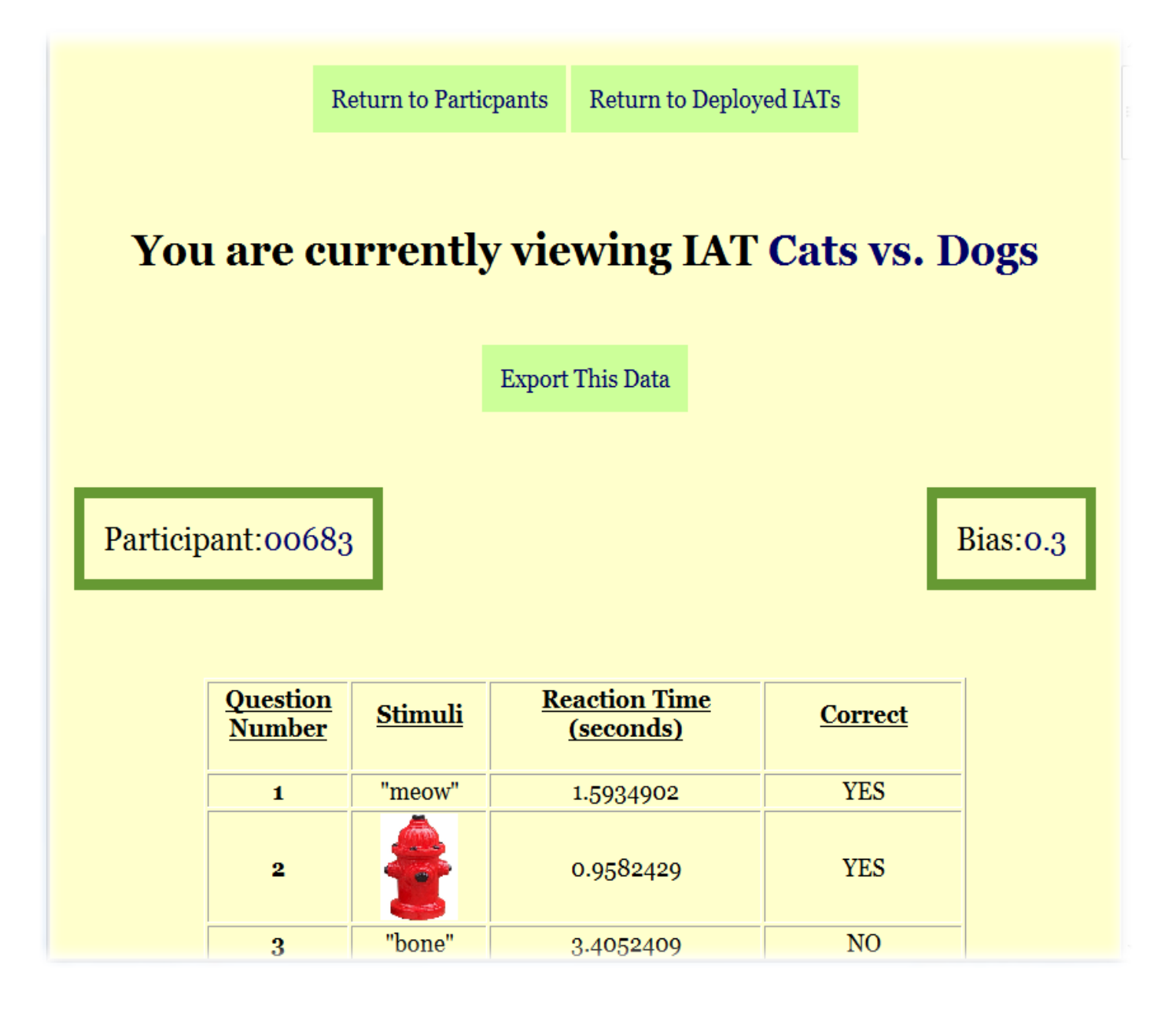

### **4.5 | View IAT Survey Data**

If desired, the Administrator can view the specific answers a Participant gave to the Survey that goes along with an IAT. Since F.I.L.E.T. and S.A.S. are hosting the IAT surveys on LimeSurvey, which is external to our system, the answers to the survey by the specific Participant will be viewed on LimeSurvey.

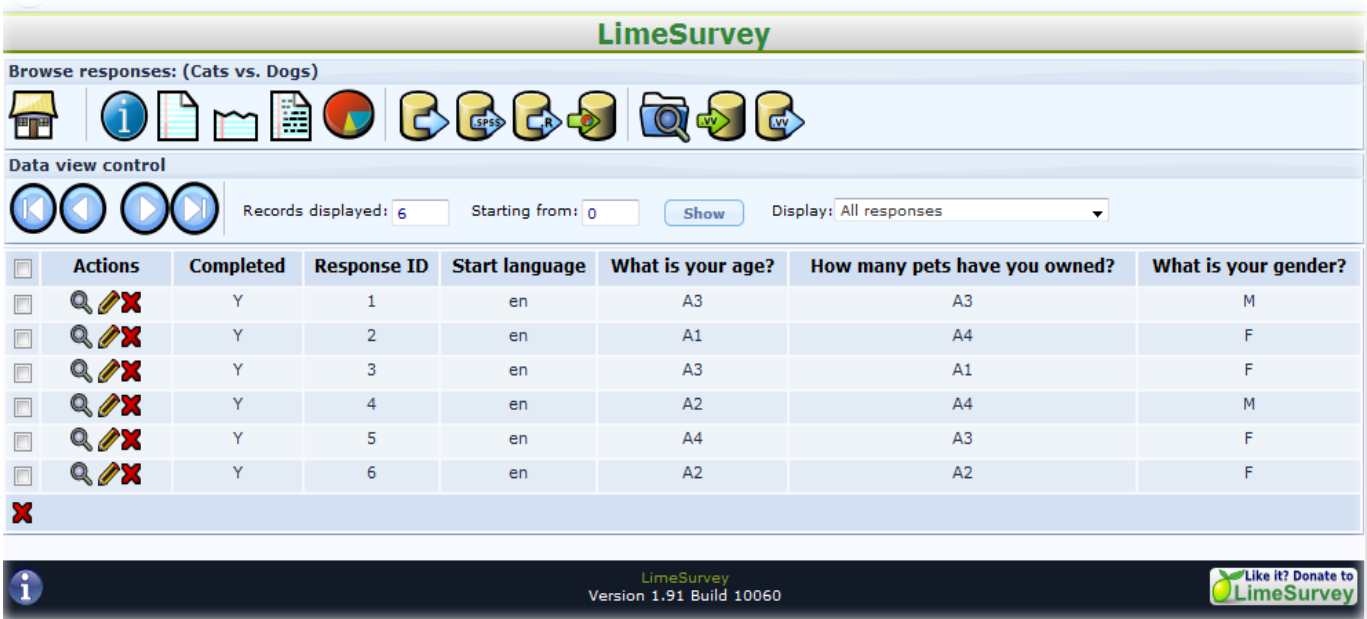

### **Appendix C: Glossary of Terms**

**C++:** (Pronounced "C plus plus") is a compiled general‐purpose programming language regarded as a middle‐level language.

**Classic Waterfall Model:** A basic software development strategy that clearly labels each pha se of the software engineering process. The strategy follows consecutively the following steps: Requirements Specification, Design, Construction, Verification, and Maintenance

**CSS:** (Cascading Style Sheets) are used to describe a specific style for a web page or set of pa ges.

**Gantt Chart:** A type of bar chart that illustrates a project schedule. This chart illustrates the s tart and finish dates of the terminal elements and summary elements of a project.

**HTML:** (HyperText Markup Language) is a scripting language used to design the structural layout of a website.

**IAT:** (Implicit Association Test) measures within a social psychology design to detect thestren gth of a person's automatic association between mental representations of object (concepts) in memory.

**JavaScript:** An object-oriented scripting language used to enable programmatic access to objects within both the client application and other applications.

**MySQL:** An open source relational database management system.

**PHP:** (PHP Hypertext Preprocessor) a widely‐used, general‐purpose scripting language that is especially well‐suited for web development and can be embedded into HTML.

**XHTML:** (Extensible Hypertext Markup Language) is a reformation of HTML as an XML application.

**XML:**(Extensible Markup Language) A set of rules for encoding documents electronically.

### **Appendix D: Timeline**

### **Gantt Chart: Fall 2011**

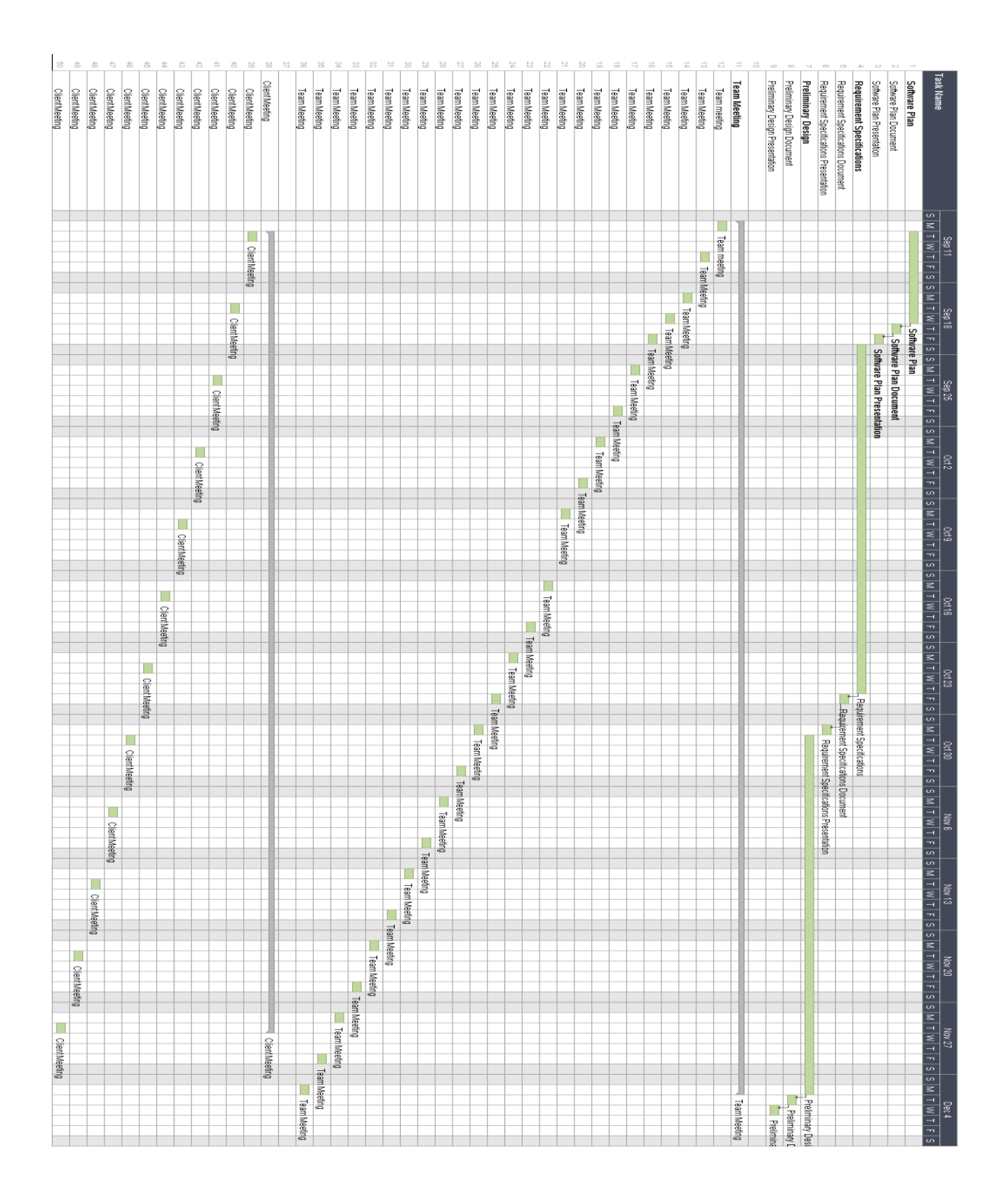

### **Gantt Chart: Spring 2012**

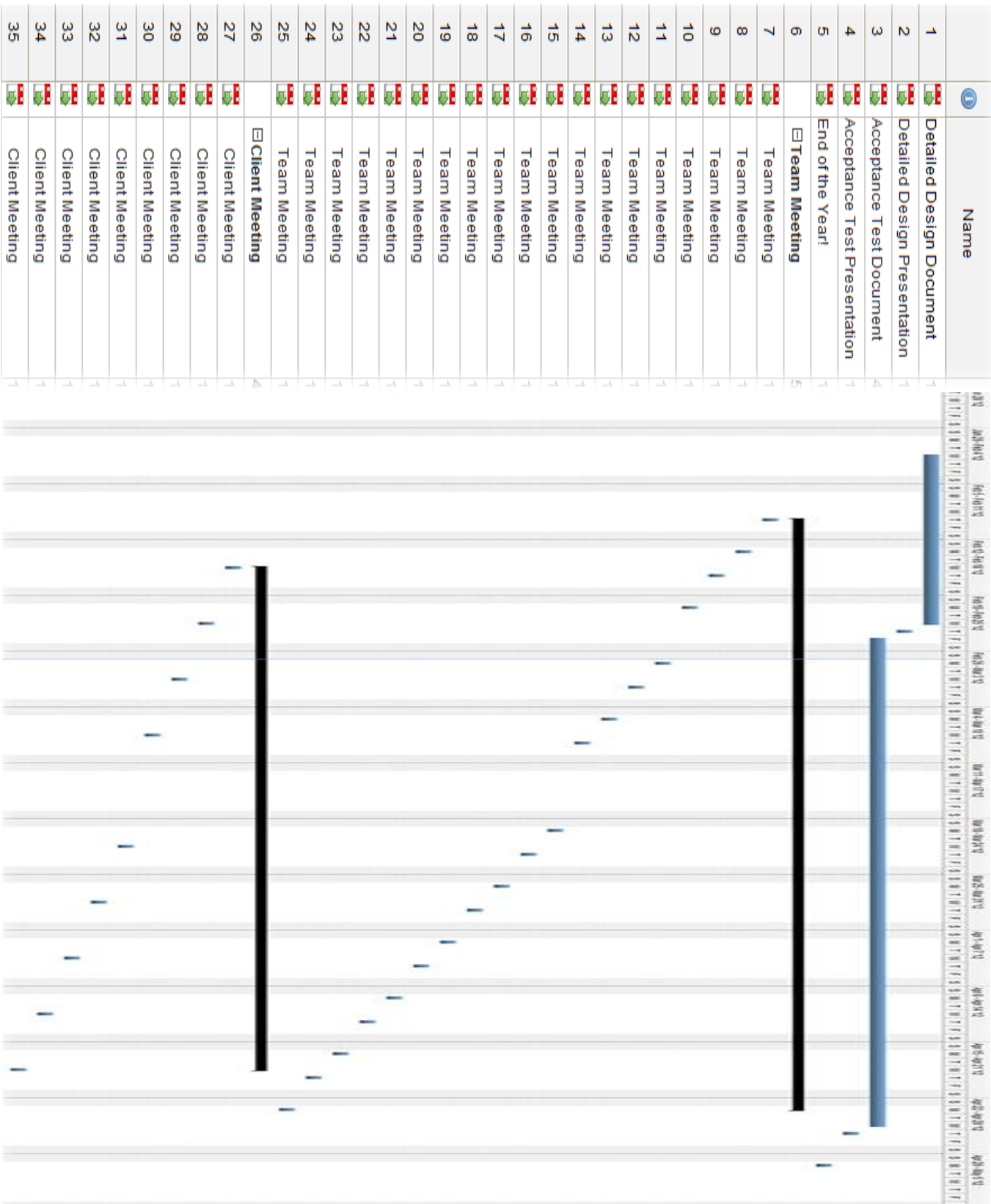

# Detailed Design

### **Appendix A: Test Plan**

### Factual Inter Leanings that Examine Throughput (F.I.L.E.T.)

### **Requested By:**

Dr. Eric Breimer Associate Professor of Computer Science Siena College

**Delivered By:**

FSH Tech

### **Prepared By:**

Jacquelyn Boylan Matthew Brancato Matthew Kemmer Serena Moore Nydia Negron Mike Tanski

February 29, 2012

## **F.I.L.E.T. Detailed Design Appendix A: Test Plan Table of Contents**

### **1 | Introduction**

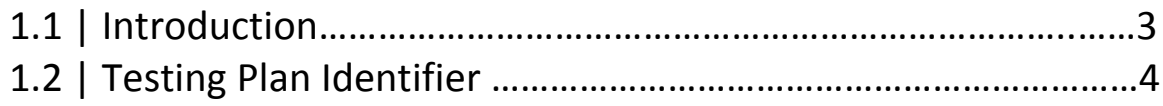

### **2 | Testing Criteria**

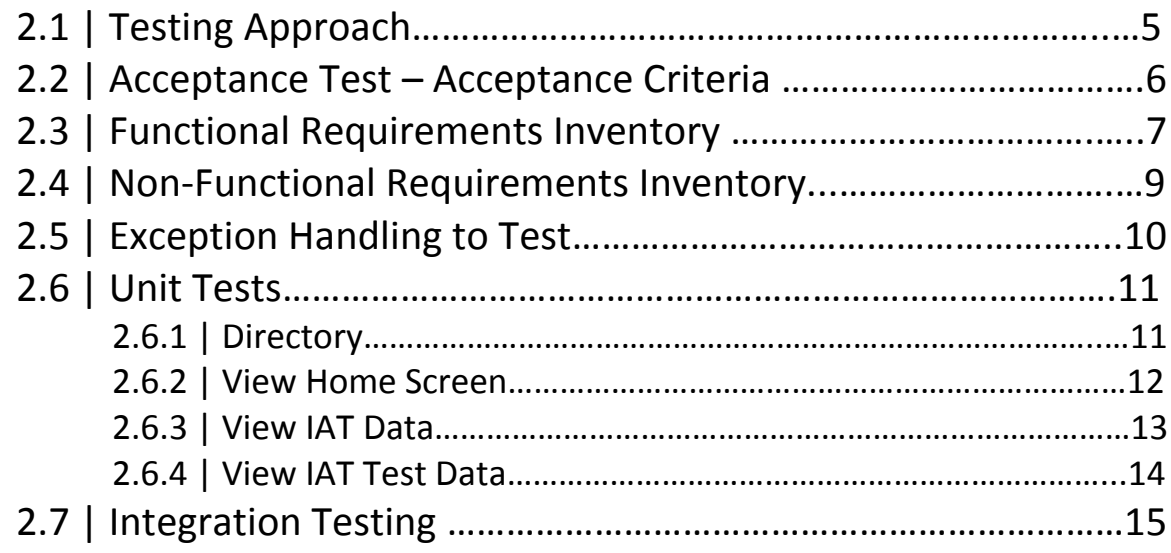

### **1 | Introduction**

### **1.1 | Introduction**

The Test Plan should preview and test the functionality of the inner workings of F.I.L.E.T. There are several types of tests that FSH will be using to check the functionality of F.I.L.E.T. These test types include:

Test Case – The simplest form of testing, that concerns a particular action and has two forms: pass or fail.

Unit Test – concerned with the knowledge about testing a program unit, typically developed by a single individual, to determine that it is free of data, logic, or standards errors. This unit includes knowledge of dynamic analysis (equivalent partitioning, boundary value analysis, cause-effect graphing, logic based testing, random testing, and syntax testing) and static analysis (complete path testing, decision testing, condition testing, and data-flow testing). \*Extracted from Software Engineering Body of Knowledge Version 1.0

Integration Test – concerned with knowledge about validating that software components, which have been unit tested separately, interact correctly when they are put together to perform a higher order function. This unit also includes knowledge about dependency checking for class, data, and processes, and about interface checking in terms of range, type compatibility, representation, number and order of parameters, and method of transfer.

\*Extracted from Software Engineering Body of Knowledge Version 1.0

System Test – concerned with the knowledge about validating the specified functional requirements of a system. This unit includes knowledge about techniques to design and enact an independent testing process of all of the system's functions described in the software requirements specification. \*Extracted from Software Engineering Body of Knowledge Version 1.0

### **1.1 | Introduction (Continued)**

Acceptance Test – concerned with the knowledge about validating the functional and non – functional requirements of a purchased or acquired system. This unit includes knowledge about techniques for using the contract, the statement of work, the software requirements specification, and the request for proposal to ensure that the delivered system meets all of the requirements (as perceived by the purchasing or acquiring organization)

### **1.2 | Testing Plan Identifier**

The test plan is a document that ensures the testing requirements for the system are fulfilled. It is a dynamic document as tests are fulfilled and some requirements are removed or altered to fit the software. This document is a detailed checklist that all functional and non-functional requirements are met by the completion of the project. This document will provide all the changes that were made to the system to ensure that it fully meets requirements, as well as to any changes in the testing to ensure that the Acceptance Test phase fully tests the system.

### **2 | Testing Criteria**

### **2.1 | Testing Approach**

The method our team will use to test F.I.L.E.T (Functional IAT to Learn Everyone's Thoughts) will be to follow the functional and non-functional requirements as defined in this document and others. The first test will be the Unit Test as defined below. The Unit Test will test the lowest level functions of the application across each type of screen a user of the IAT may encounter. Each test will have detailed descriptions of each test. The tester(s) will go through each page in the system checking each test off as passing or failing. The tester(s) will repeat this test on the various web browsers that have been stated below in the acceptance test. An Integration/Regression Test (defined later in this document) will then be implemented to ensure that while each unit in the Unit Test is passed, it does not interfere with other units in the Unit Test. Our hope is that this will help to ensure that no errors are overlooked and can be fixed. When errors occur or Unit Tests are failed, the team will coordinate to come up with a solution to the problem and then the Unit Test will be performed again, completely, to ensure that nothing else was changed in fixing the previous problem. The Integration/Regression Test will be implemented once we are satisfied that the Unit Test has been passed acceptably, with all failed units either fixed or reported on. If the Regression Test determines that there are issues of one feature breaking another feature, the team will again coordinate to fix the problem. The Unit Test will then be re-implemented to ensure that while fixing the problem another problem was not caused and then re-implementing the Regression Test. In order to test the Non-Functional Requirements the tester(s) will have to use the system keeping in mind each of the specific Non-Functional Requirement and weighing whether F.I.L.E.T. passes each one.

### **2.2 | Acceptance Test – Acceptance Criteria**

Acceptance Testing is the way in which a system is validated for meeting all functional and non-functional requirements. It is an organized and detailed way of showing how the system can meets all the requirements which makes it easier for outside viewers to understand what was done and why. The test plan of the project describes the objective, scope, and focus to make certain that the software meets all the specifications through testing.

The Acceptance Criteria will be determined by the functional and non-functional requirements specified in sections 2.3 and 2.4. The functional requirements are requirements from the client that are testable and can be measured to pass or fail a test. On the other hand, non-functional requirements are requirements of how the program will be, as in look and usability, which are not easily testable. At the completion of the software development, FSH Tech will use these testing criteria to determine which requirements were met and which have not been met. These requirements are subject to change during development and testing based on the clients request as more information about the development is gathered.

F.I.L.E.T. will be tested on both Windows and Mac operating systems and with the four major browsers Internet Explorer, Safari, Google Chrome, and Mozilla Firefox. The system will be tested based on testing requirements determined by FSH Tech. Testing will be done in three incremental stages starting at the basic unit testing level and evolving to a full system test. The unit tests are individual tests that determine whether a small minute portion of the program meets requirements specifications or not. Each unit test gets tested on its own accord separately from the others portions without knowing its affects on the other parts of the system that it will interact with. Then the modules that are comprised of certain unit tests will be tested to make certain that the system is working properly on a modular level. Once the unit testing is completed, as well as the module testing, the system will go through integration tests to see how integrated parts of the system are running to see if they are meeting requirements specifications as well. Lastly the Systems test will be performed to ensure that the system as a whole meets all the system requirements set forth by the client and FSH Tech. The full results will be documented in the Acceptance Test, which FSH Tech and the client will use to determine if the system has met all functional and non-functional requirements or not.

### **2.3 | Functional Requirements Inventory**

This section is used to check that the functional requirements of F.I.L.E.T. are met. The functional requirements can be physically tested since they are either classified as met or unmet depending on the data the unit tests provide. It will serve as a high-level checklist during our detailed testing, ensuring Dr. Breimer's requirements are met.

The following is a list of functional requirements for the two types of users, the Administrator and the Participant.

Bolded sections are the units included in F.I.L.E.T, un-bolded will be included in S.A.S.

### **Administrator**

- **YES NO Will be able to authenticate**
- **YES NO Will be able to enter username and password**
- YES NO Will be able to create an IAT
- YES NO Will be able to create survey questions
- YES NO Will be able to insert category titles
- YES NO Will be able to pair the category titles
- YES NO Will be able to distinguish which category we are primarily testing
- YES NO Will be able to put image or text stimuli into categories
- YES NO Will be able to select whether results are shown or not
- **YES NO Will be able to view IAT results**
- **YES NO Will be able to view survey results**
- **YES NO Will be able to view test data**

### **Administrator (Continued)**

- **YES NO Will be able to export IAT results to a spreadsheet**
- **YES NO Will be able to export only survey data**
- **YES NO Will be able to export all data**
- **YES NO Will be able to export only statistical association results**

### **Participant**

- YES NO Will be able to follow a link to begin taking an IAT
- YES NO Will be able to take the IAT
- YES NO Will be able to take a survey
- YES NO Will have to categorize stimuli objects
- YES NO Will be able to see the results (If permitted by administrator)

### **2.4 | Non-Functional Requirements Inventory**

The non-functional requirement inventory is a list of non-functional system requirements. This list is composed of requirements that specify what F.I.L.E.T is expected to be able to do.

The system will be maintainable. Changes can be made easily and should not be time consuming.

The system will be stable, being able to perform under a high level of activity, while maintaining a high level of performance.

The system will be operational on several different browsers, without errors loading.

The system will be easy to use, with logical and easy to use navigations.

They system will be visually appealing, and will make sense stylistically.

### **2.5 | Exception Handling To Test**

There are certain areas in F.I.L.E.T where errors can occur due to actions made outside the systems control. The system must be able to handle these types of exceptions.

- If either the connection is broken during the test, or the Participant closes the window, the results will not be recorded
- If the Participant fails to fill out necessary survey questions, they will not be able to proceed to the test and be notified of the blank questions.
- If the Participant hits foreign keys during the test, they will be notified so they may find the correct keys
- If the Participant's response times are either too slow or too fast, their results will not be recorded
- If the Administrator uses an incorrect username and password combination, he will be notified, and not allowed to proceed
- If the Administrator fails to name an IAT, he will not be able to proceed to selecting category titles, and will be notified
- If the Administrator creates an IAT with the same name as a previously created one, he will be able to overwrite the old IAT, but will be prompted to first
- If the Administrator fails to input four, unique category titles, he will not be able to proceed to inputting stimuli
- If the Administrator attempts to upload an unexpected file type instead of an image, he will be notified of the error and the file will not be uploaded
- If the Administrator attempts to create an IAT with no stimuli objects, the IAT will not be hosted and he will notified
- If there is a loss of connection while attempting to create the IAT, the Administrator will be notified
- If the Administrator attempts to view the results of a test that has not yet been taken, he will be notified that there is no data
- If the Administrator attempts to export the results of a test that has not yet been taken, he will be notified that there is no data, and a spreadsheet will not be generated.

### **2.6 | Unit Tests**

### **2.6.1 | Directory**

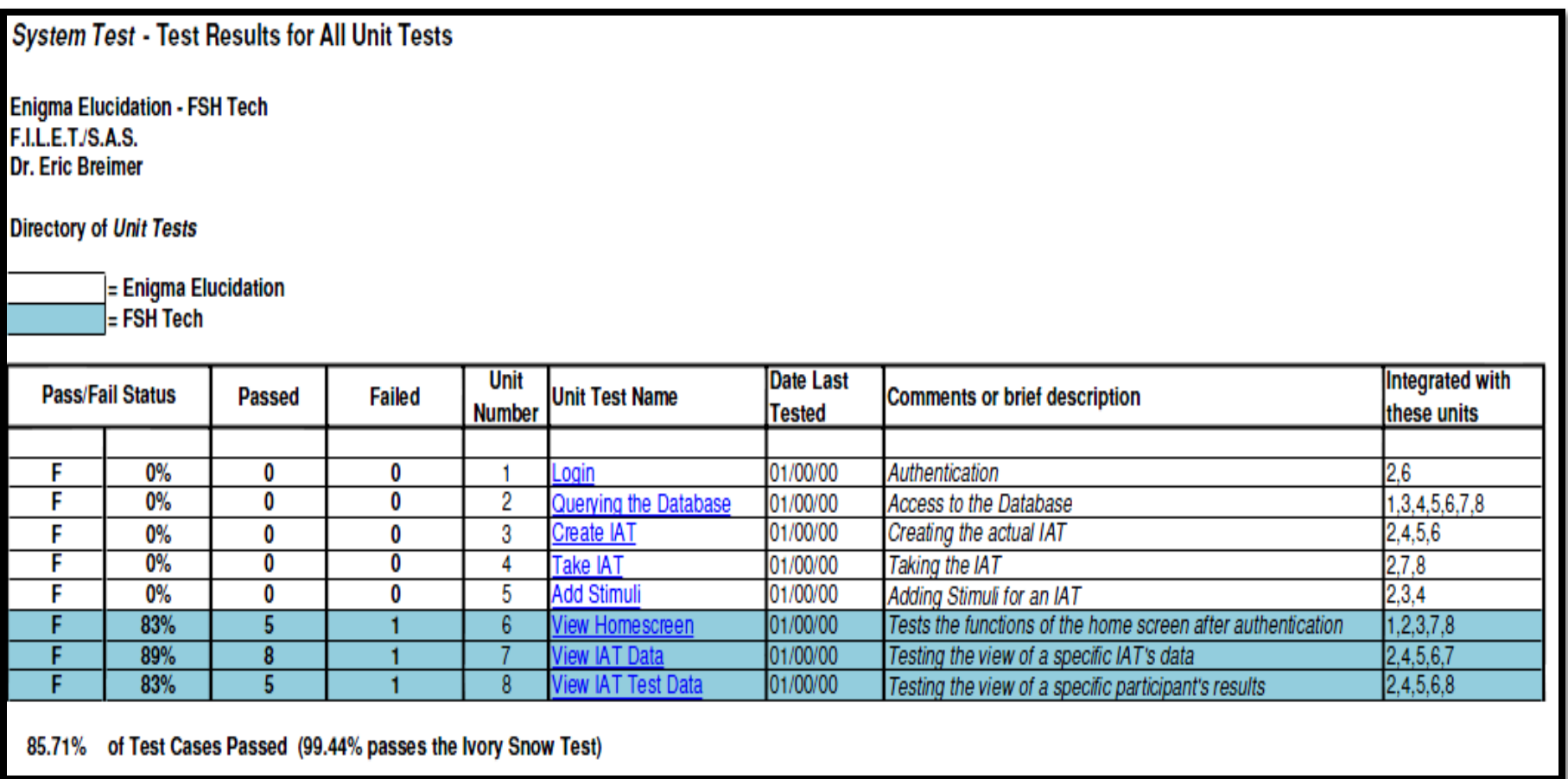

### **2.6.2 | View Home Screen**

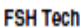

F.I.L.E.T.

Dr. Eric Breimer

View Homescreen

Tests the functions of the home screen after authentication

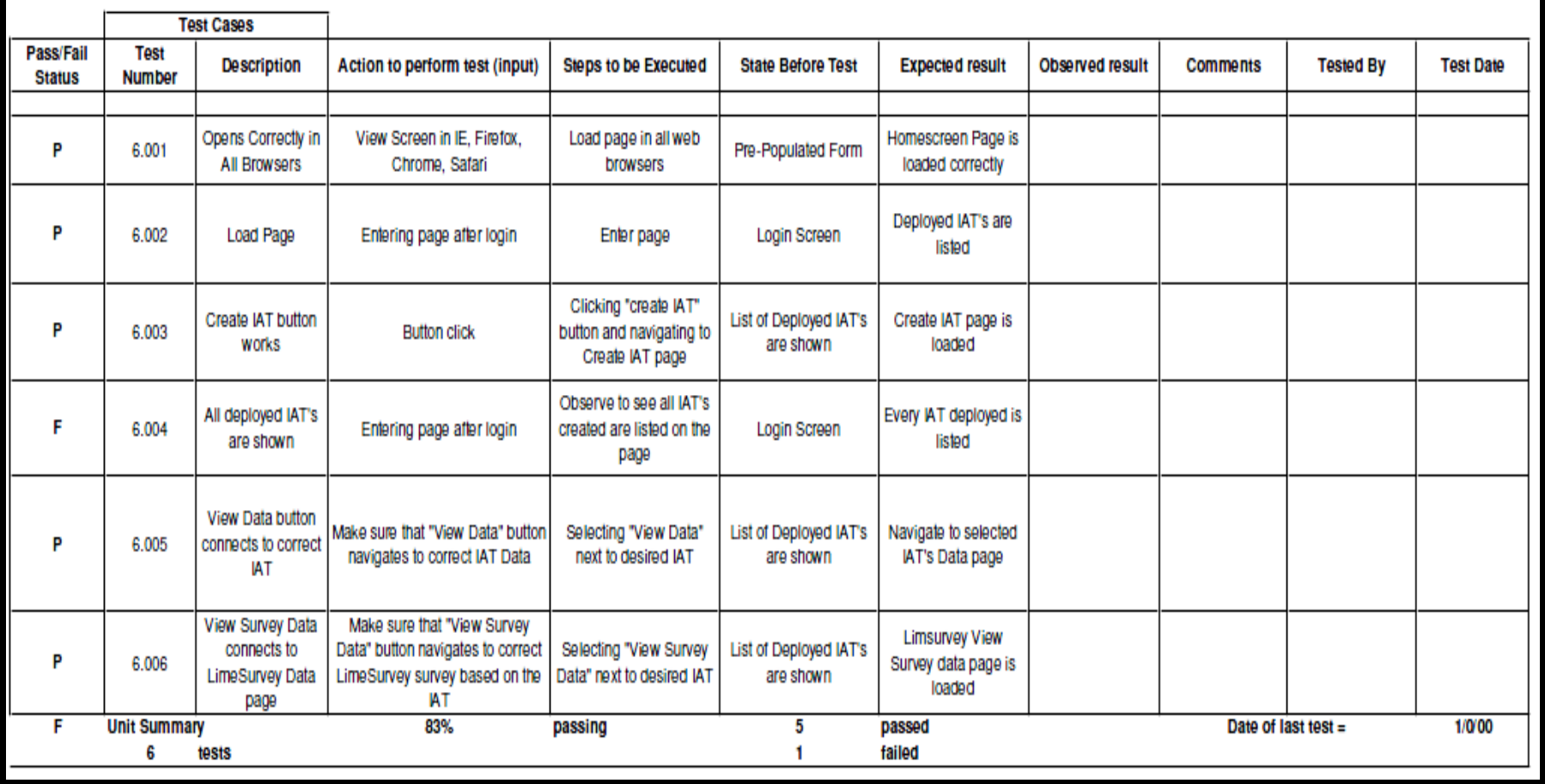

### **2.6.3 | View IAT Data**

FSH Tech<br>F.I.L.E.T.<br>Dr. Eric Breimer **View IAT Data** 

Testing the view of a specific IAT's data, containing all the participants who have taken the specified IAT

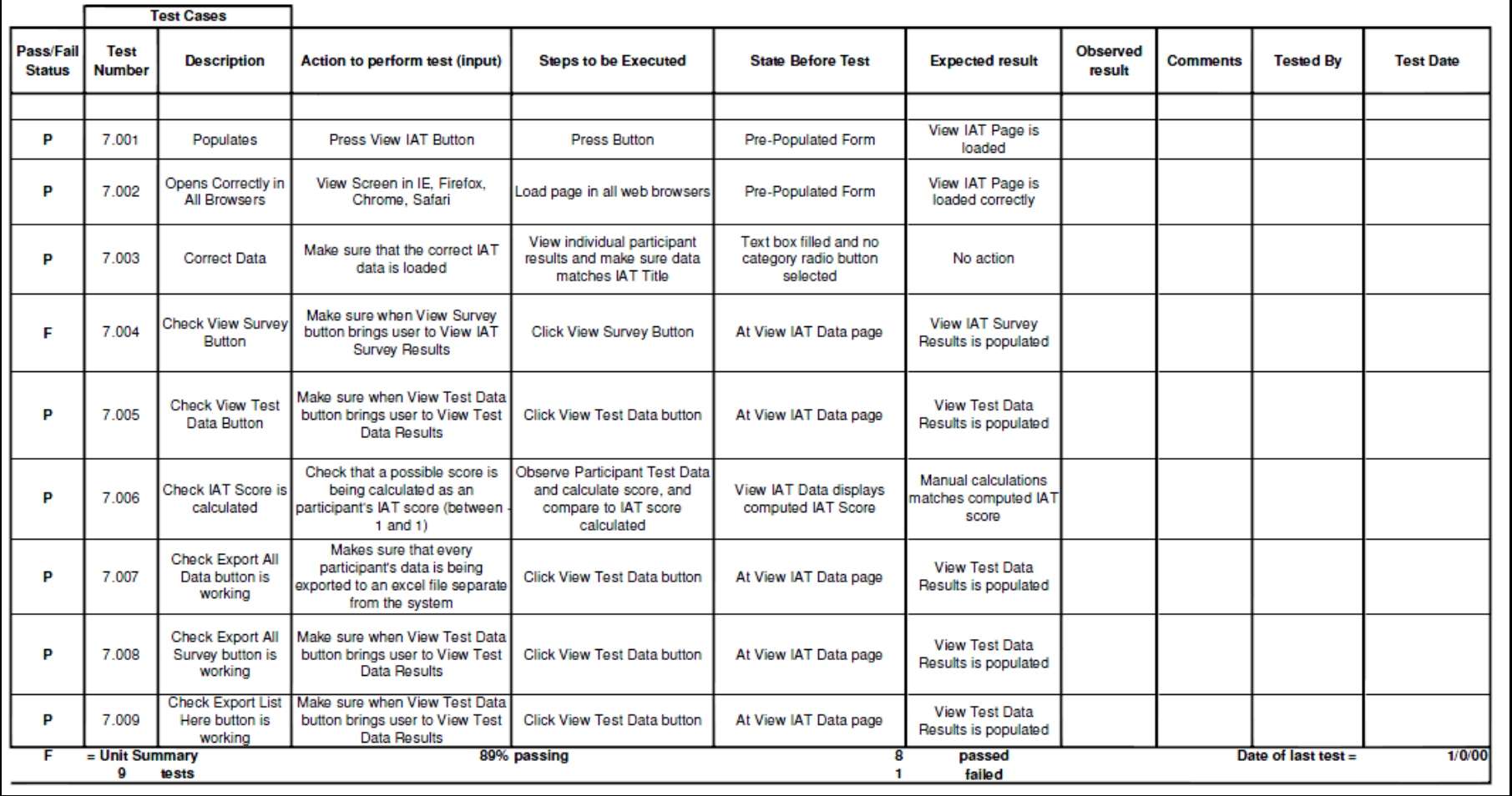

### **2.6.4 | View IAT Test Data**

FSH Tech<br>F.I.L.E.T.<br>Dr. Eric Breimer

**View IAT Test Data** 

Testing the view of a specific participant's results

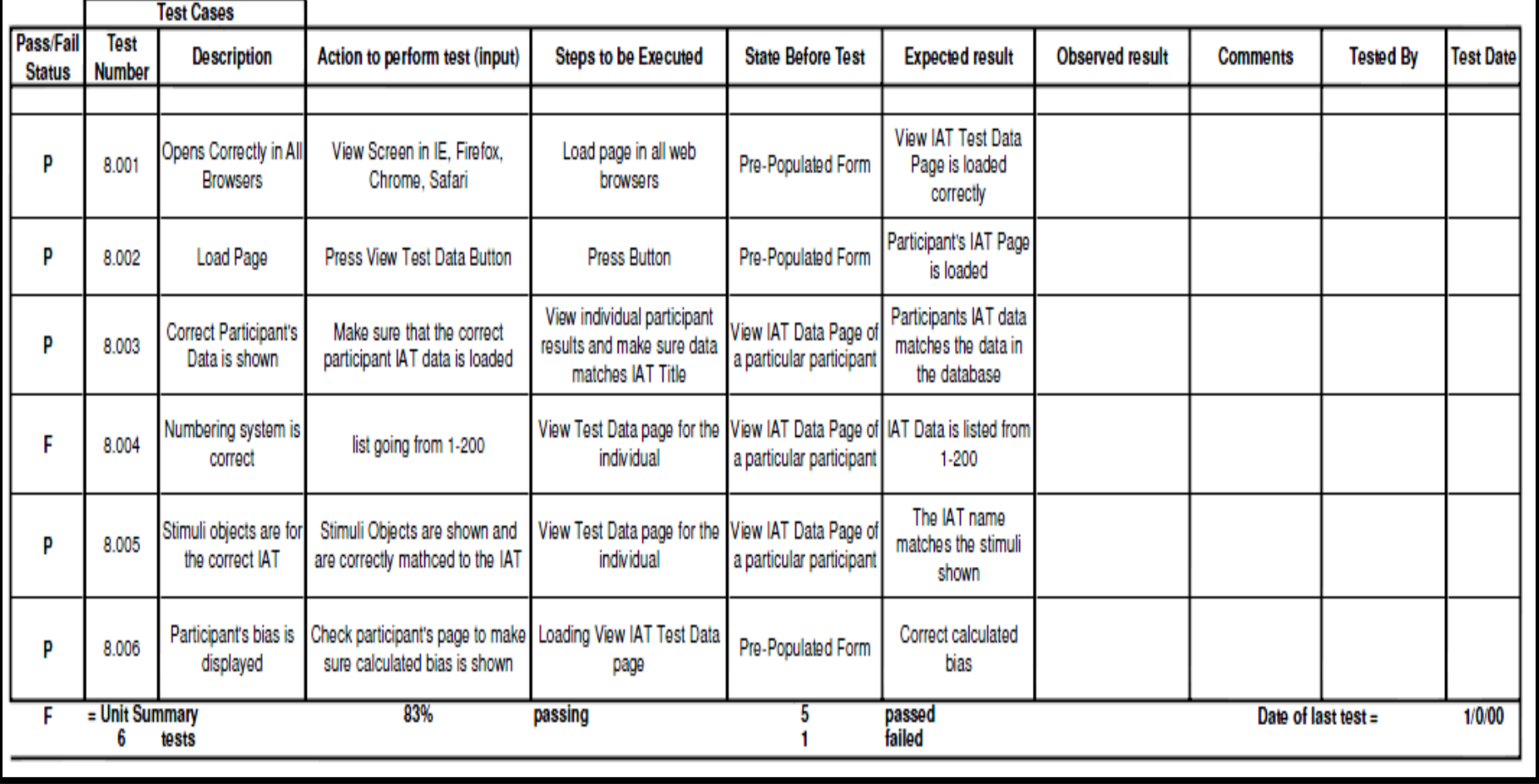

### **2.7 | Integration Testing**

Integration Testing is concerned with knowledge about validating that software components which have been unit tested separately. It checks that the units interact correctly when they are put together to perform a higher order function. This testing unit also includes knowledge about dependency checking for calls, data, and processes, and about interface checking in terms of range, type compatibility, representation, number and order of parameters, and method of transfer.

# Detailed Design

### Factual Inner Leanings that Examine Throughput (F.I.L.E.T.)

#### **Requested By:**

Dr. Eric Breimer Associate Professor of Computer Science Siena College

**Delivered By:**

FSH Tech

**Prepared By:**

Jacquelyn Boylan Matthew Brancato Matthew Kemmer Serena Moore Nydia Negron Mike Tanski

February 29, 2012

### **F.I.L.E.T. Appendix B: Data Flow Diagrams Table of Contents**

### **1 | Introduction**

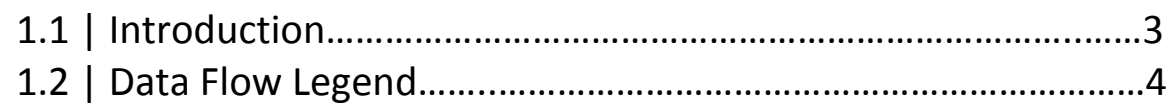

### **1 | Data Flow Diagrams**

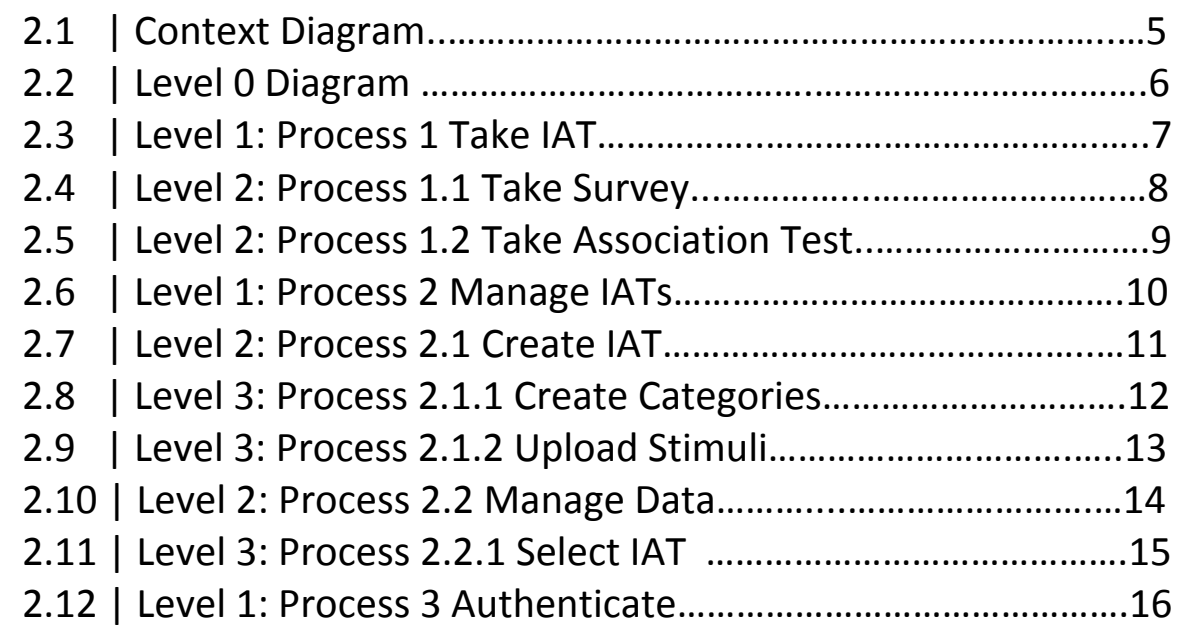

### **1 | Introduction**

### **1.1 | Introduction**

Data Flow Diagrams give a visual representation of how data moves and is transformed throughout the system, from users to processes to data stores. The diagrams start at a very high level and get more detailed at each further level. What will follow is a legend of the symbols used, and the diagrams themselves. While the full set of Data Flow Diagrams appears in this appendix, only the bolded Processes are portions of the system that are being developed by FILET, while the un‐bolded Processes are portions of the system being developed by enigma elucidation and appear in their part of the system, SAS.

### **1.2 | Data Flow Legend**

### F.I.L.E.T. by FSH Tech Data Flow Diagram Legend

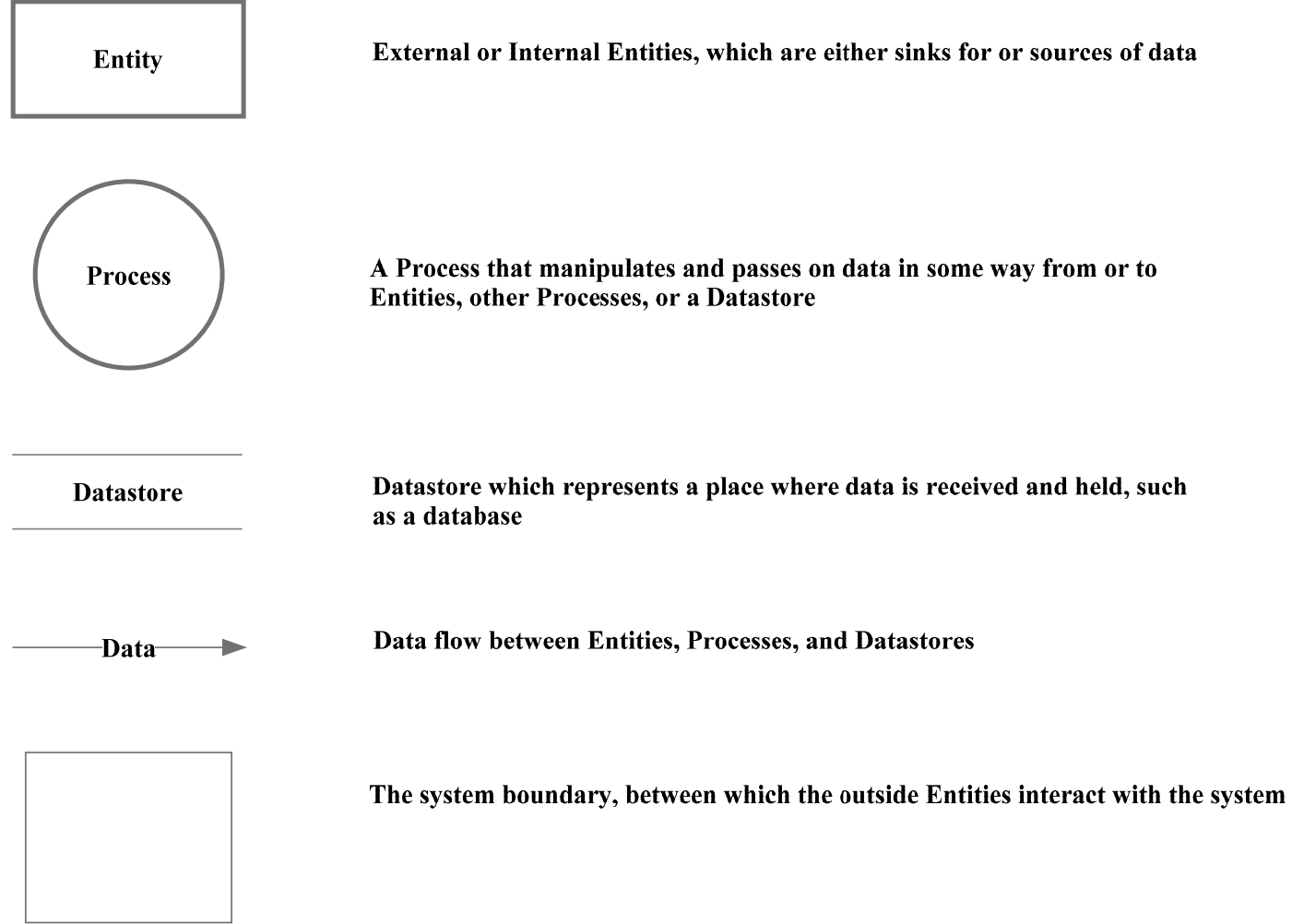

### **2 | Data Flow Diagrams**

### **2.1 | Context Diagram**

The context diagram gives a broad overview of the system and lists the primary users and external data stores.

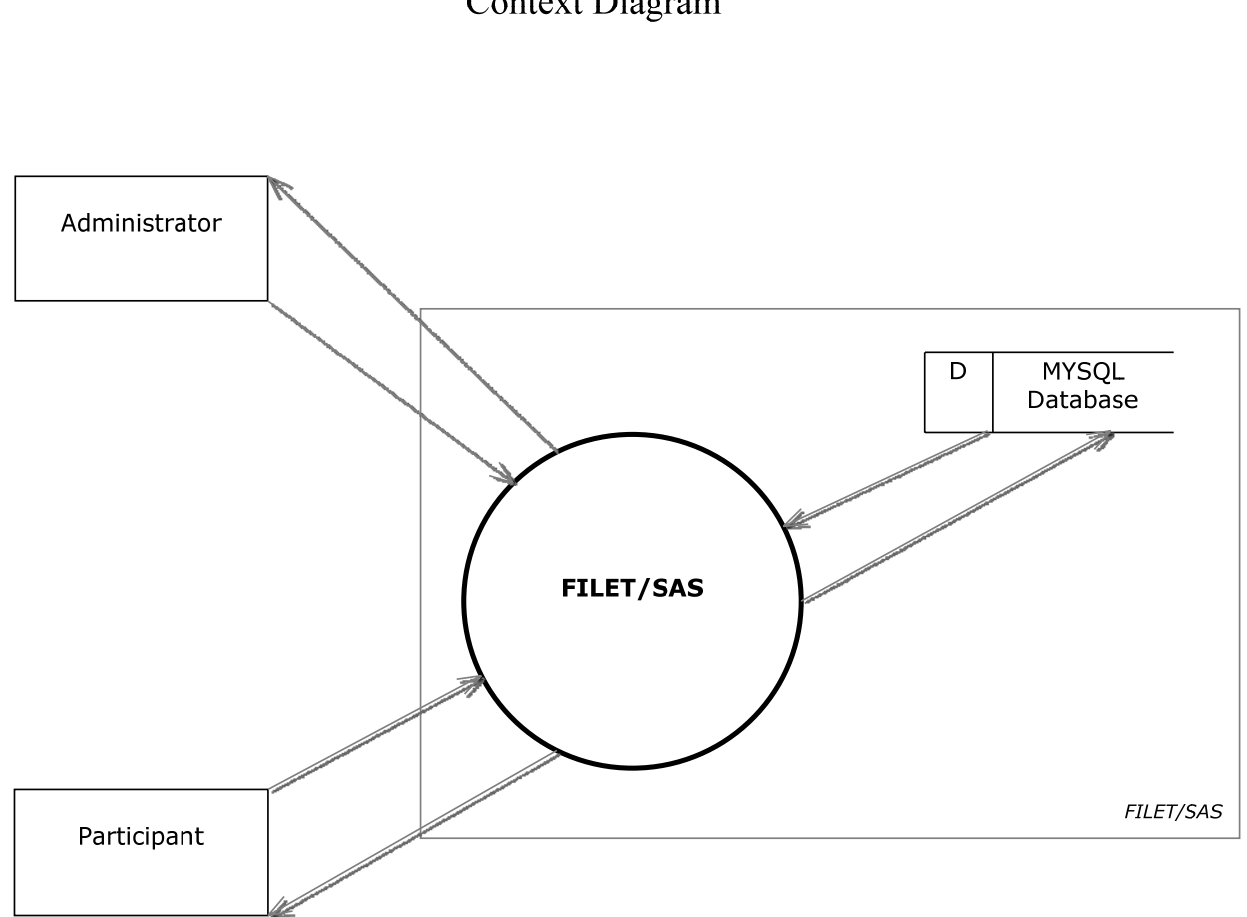

**FILET/SAS Context Diagram** 

### **2.2 | Level 0 Diagram**

The Level 0 Diagram lists the main processes that the system will be able to perform and the main pieces of data that they require and use. [Contains both FILET and SAS Processes]

> **FILET/SAS** Level 0 Diagram

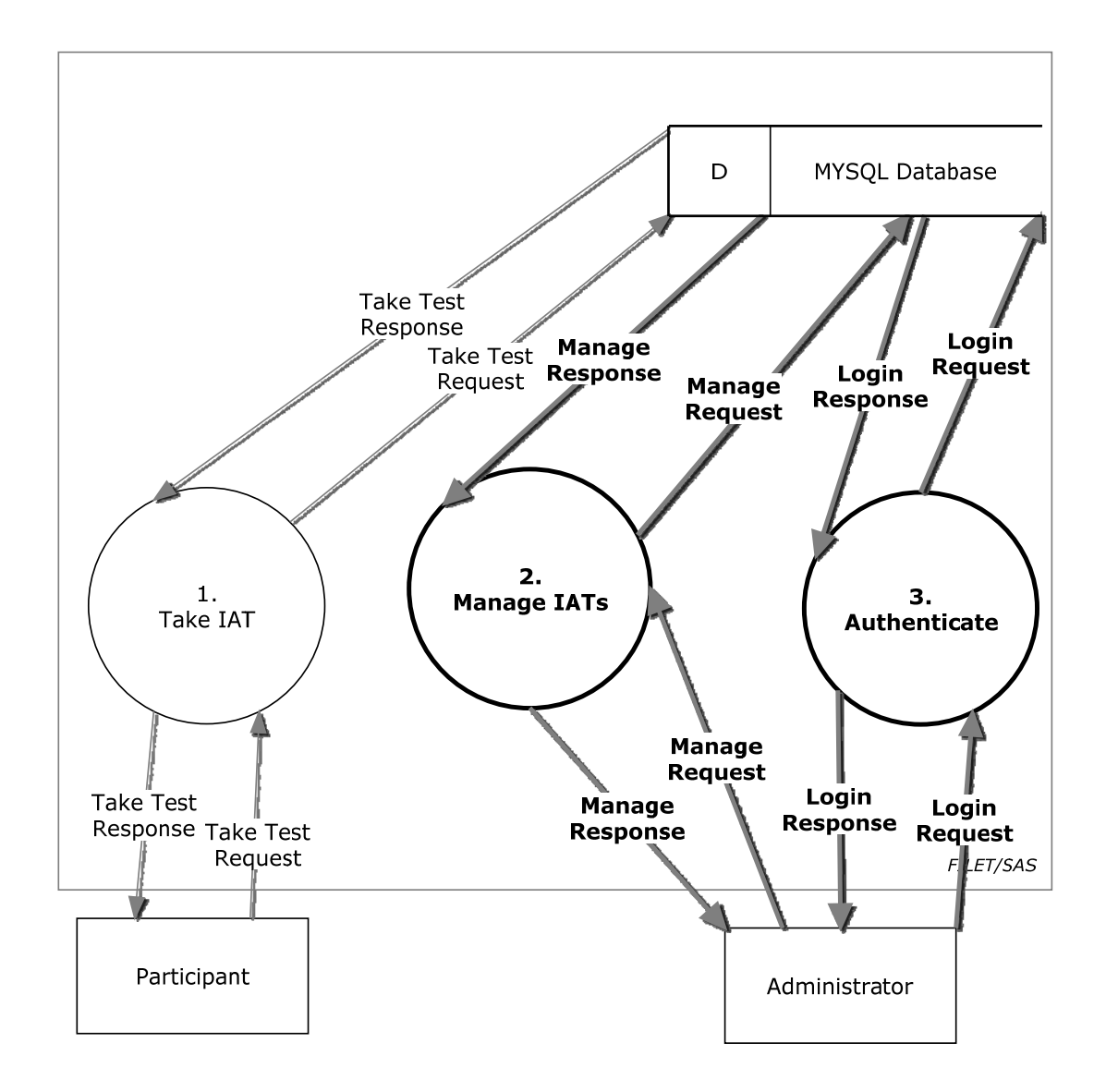

### **2.3 | Level 1: Process 1 Take IAT**

The Participant's taking of the survey and the Association Test. [Contains only SAS Processes]

### FILET/SAS Level 1: Process 1 Take IAT

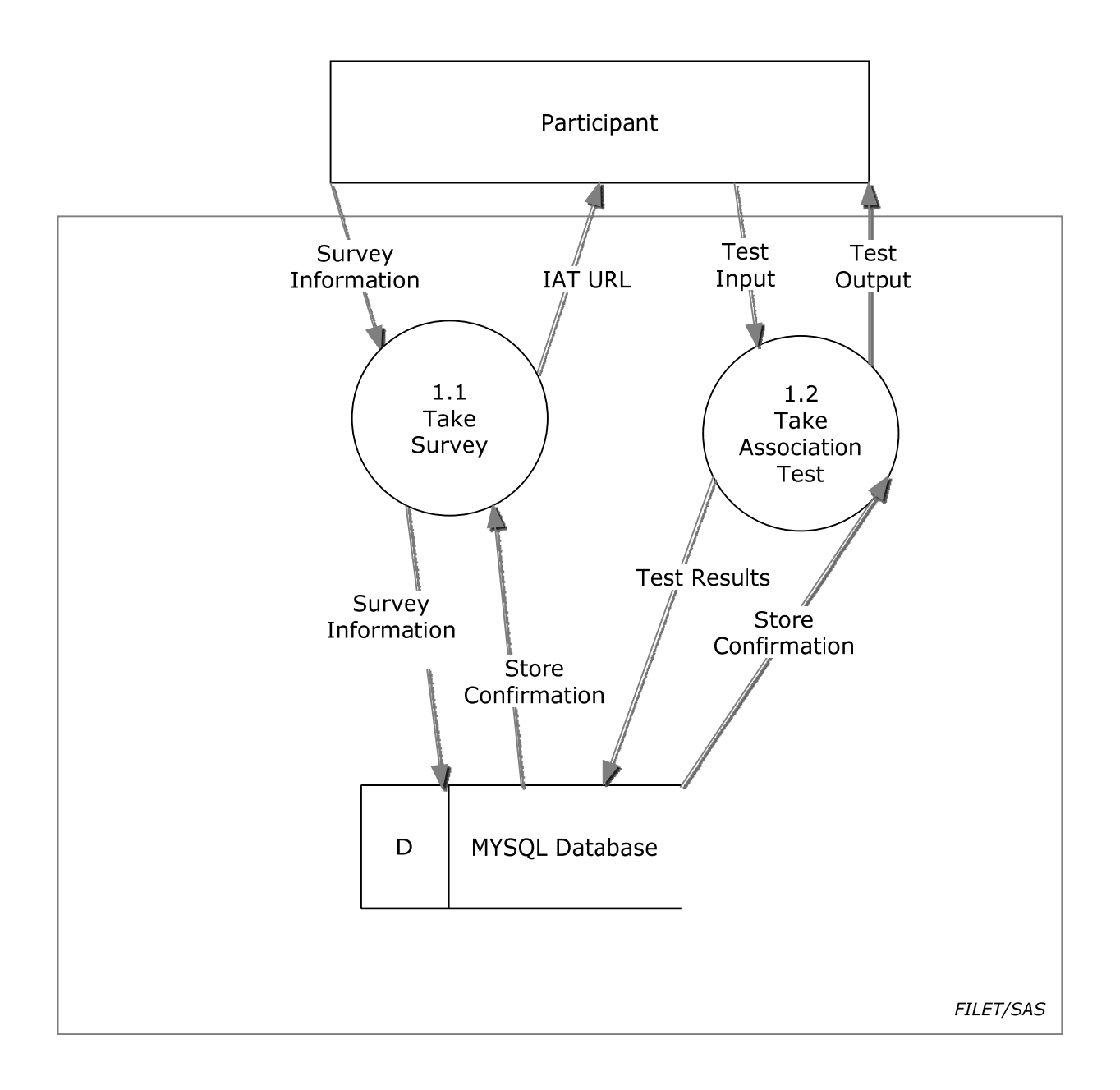

### **2.4 | Level 2: Process 1.1 Take Survey**

The Participant is sent to Lime Survey to take a demographic survey. [Contains only SAS Processes]

> **FILET/SAS** Level 2: Process 1.1 Take Survey

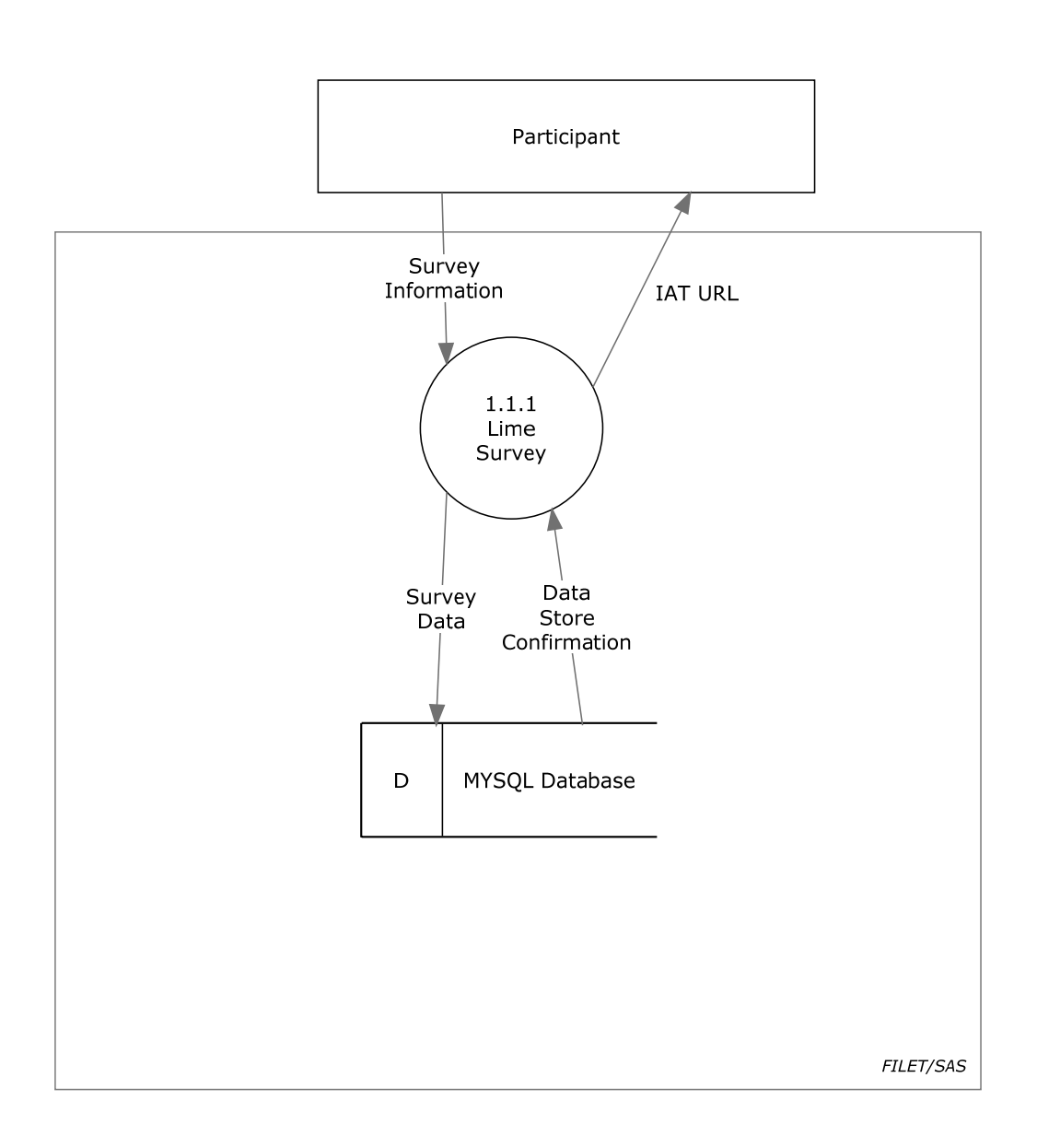

### **2.5 | Level 2: Process 1.2 Take Association Test**

The Participant views the instructions of and takes the Association Test. [Contains only SAS Processes]

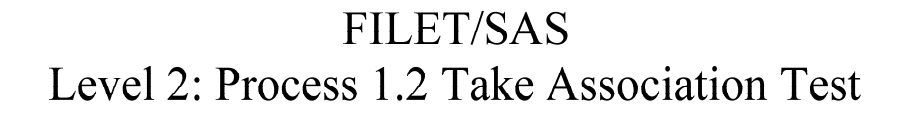

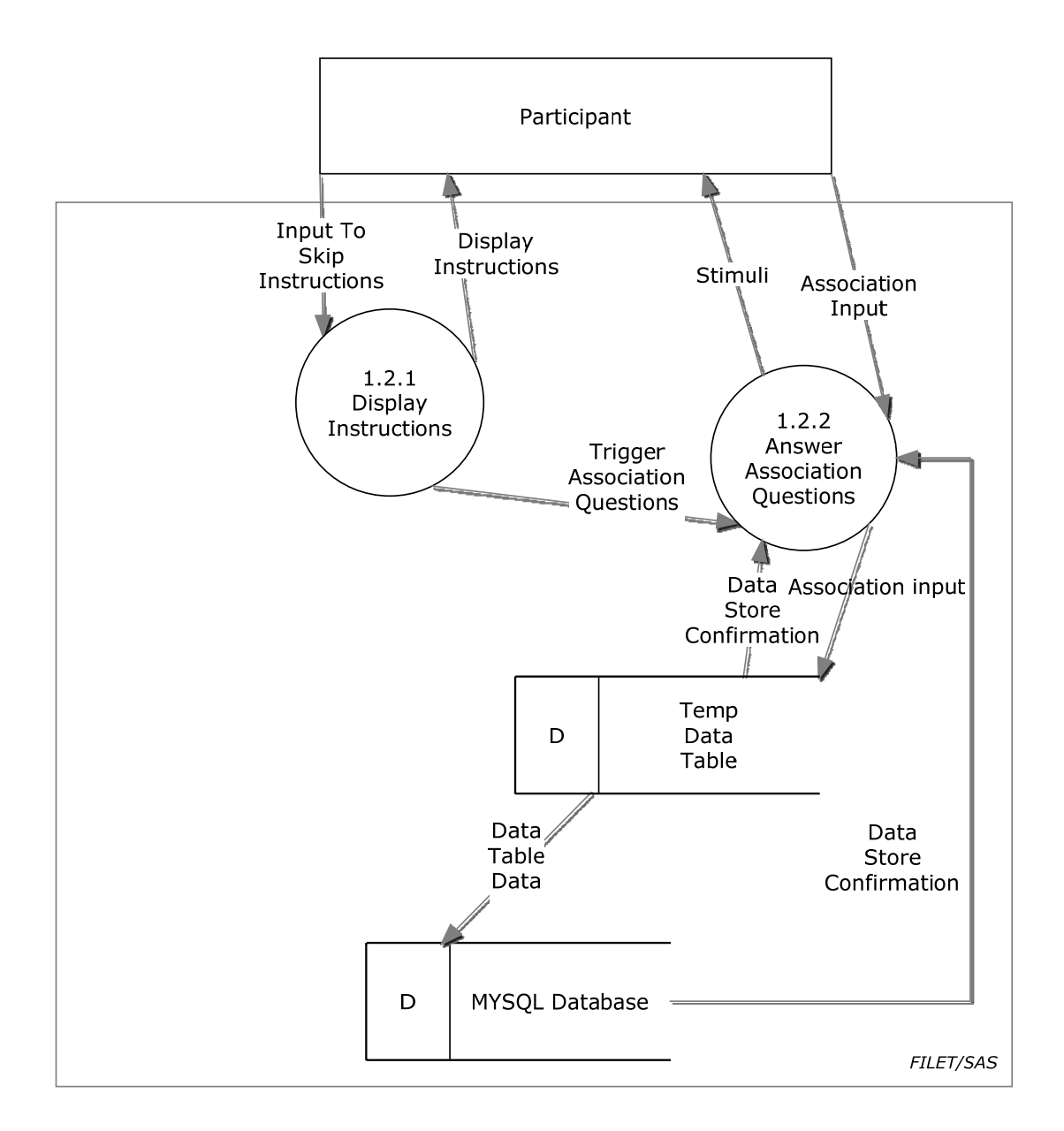

### **2.6 | Level 1: Process 2 Manage IATs**

The Administrator can create a new IAT or view existing IAT data. [Contains both FILET and SAS Processes]

**FILET/SAS** Level 1: Process 2 Manage IATs

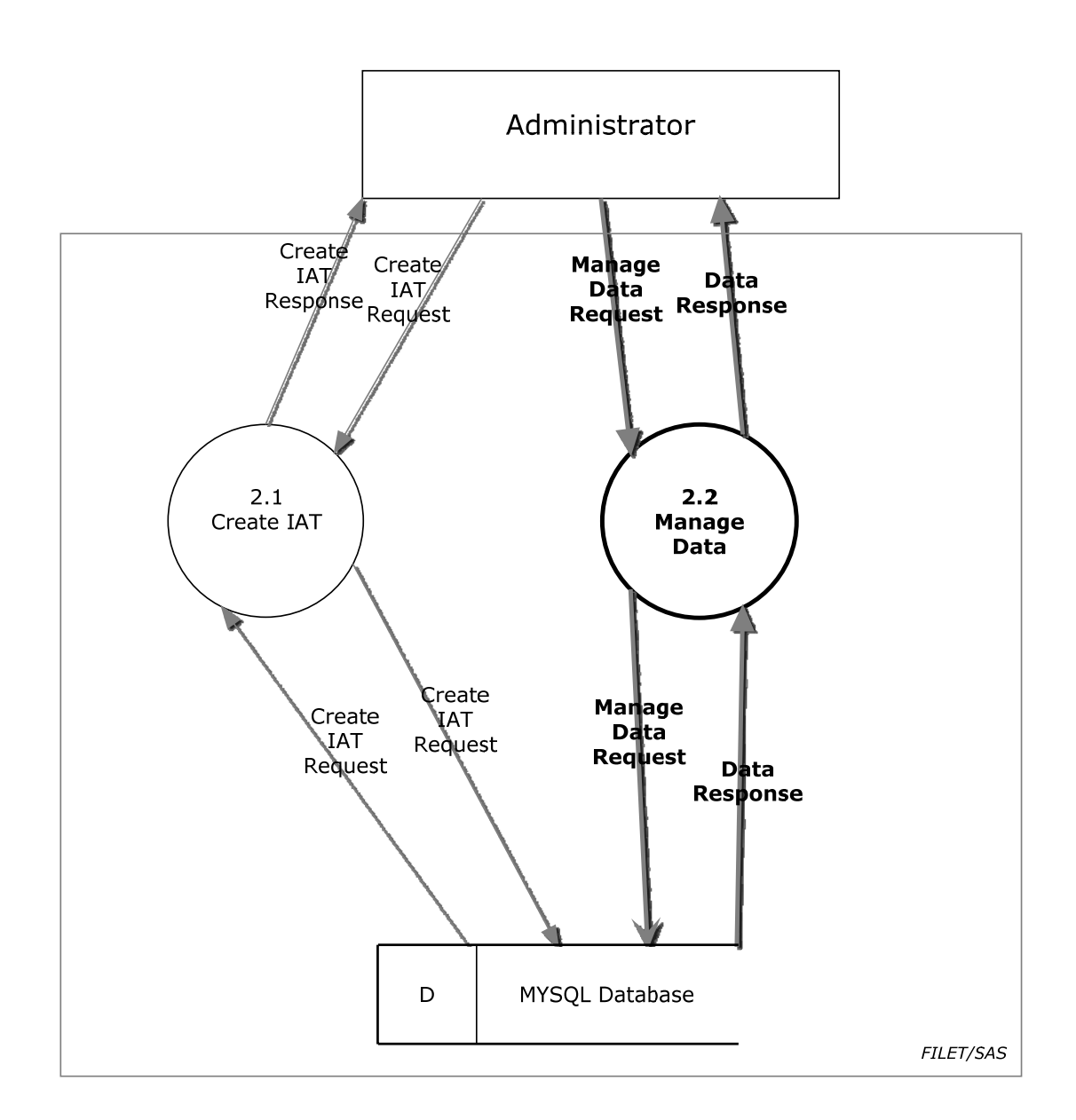

### **2.7 | Level 2: Process 2.1 Create IAT**

The Administrator creates a new IAT, made up of categories and stimuli, and a survey. [Contains only SAS Processes]

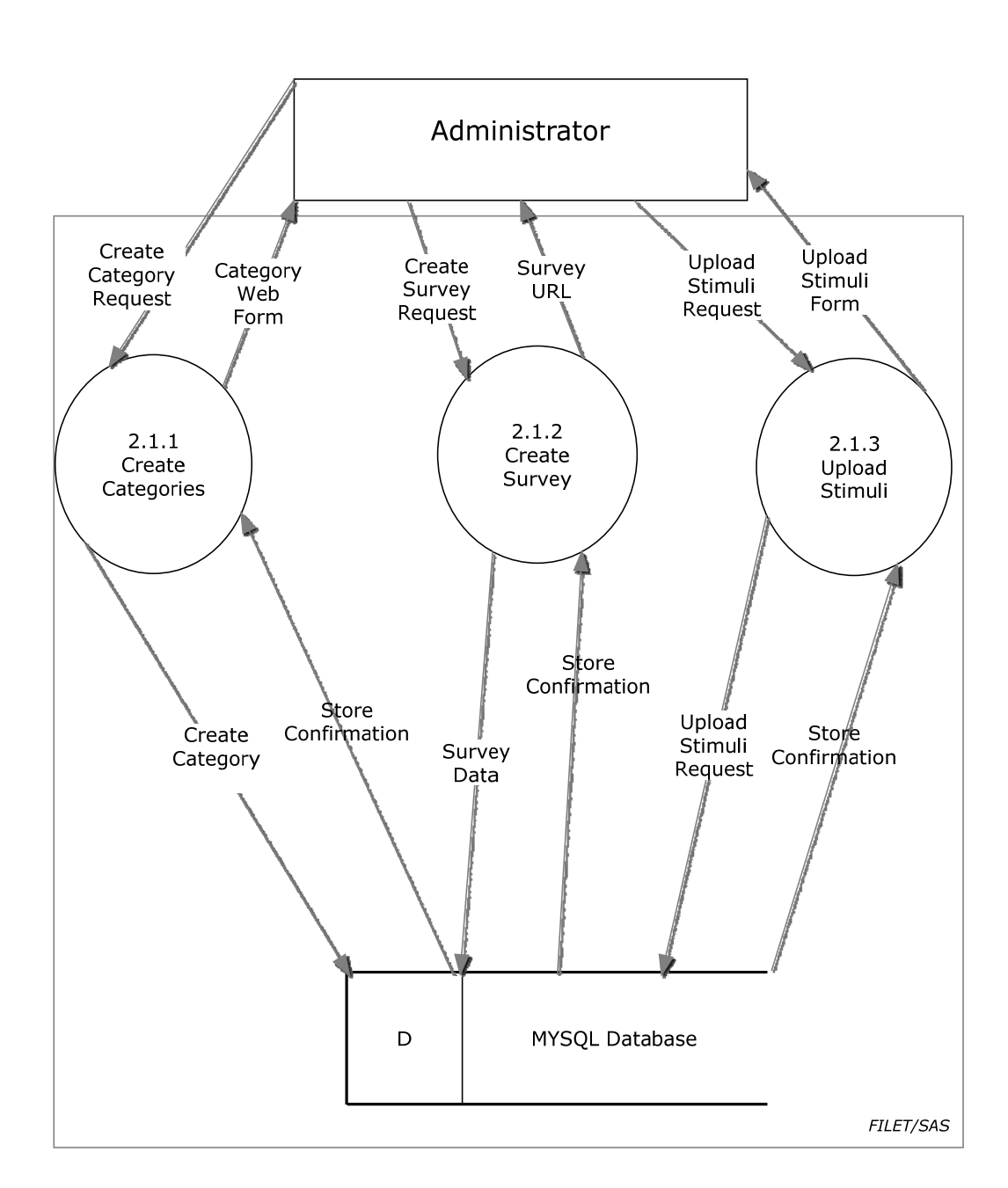

**FILET/SAS** Level 2: Process 2.1 Create IAT

### **2.8 | Level 3: Process 2.1.1 Create Categories**

The Administrator inputs the four categories associated with the test. [Contains only SAS Processes]

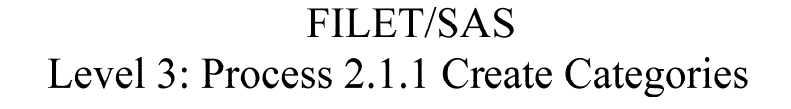

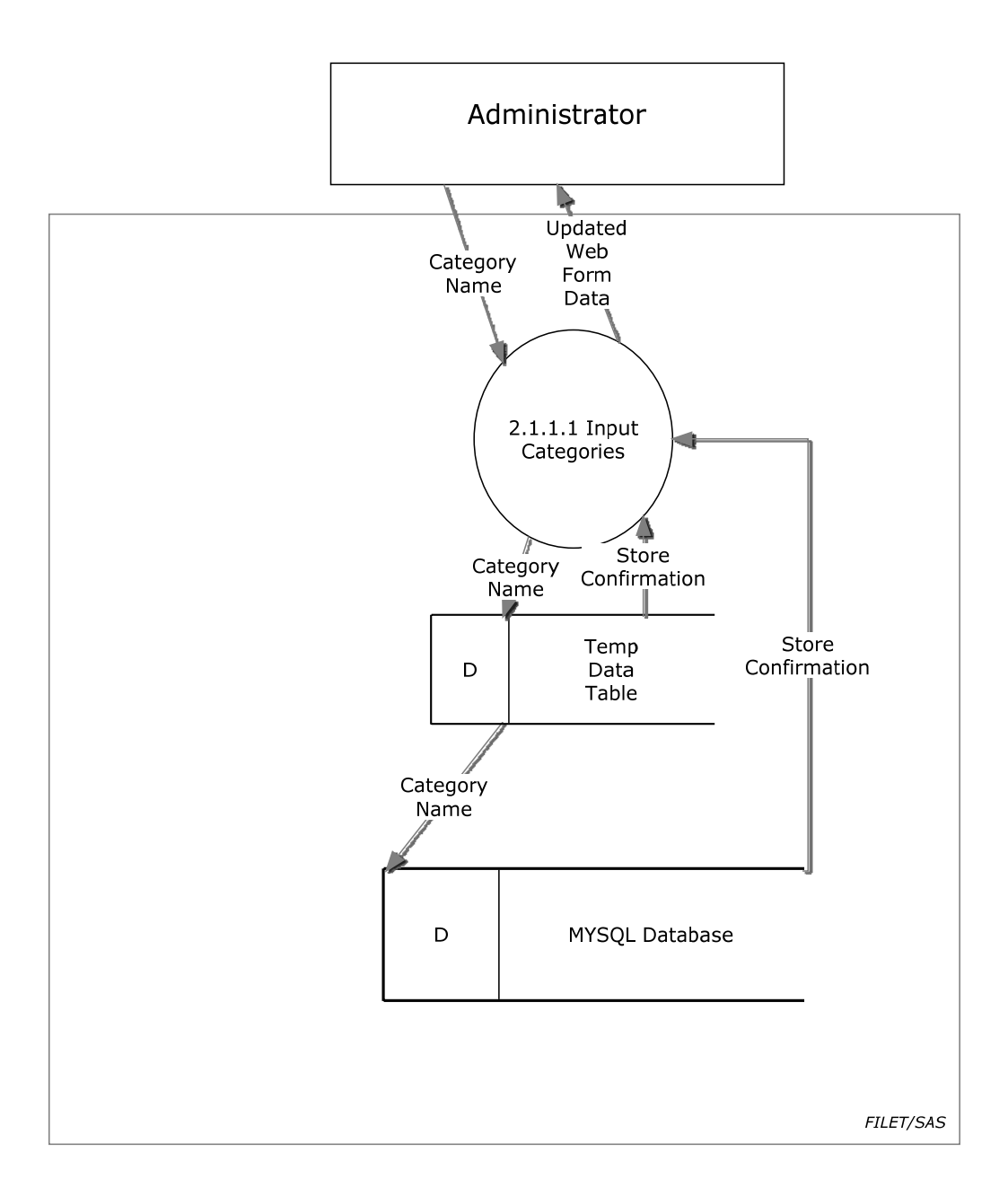

### **2.9 | Level 3: Process 2.1.1 Upload Stimuli**

The Administrator can upload images or enter text as stimuli and delete existing stimuli. [Contains only SAS Processes]

> **FILET/SAS** Level 3: Process 2.1.3 Upload Stimuli

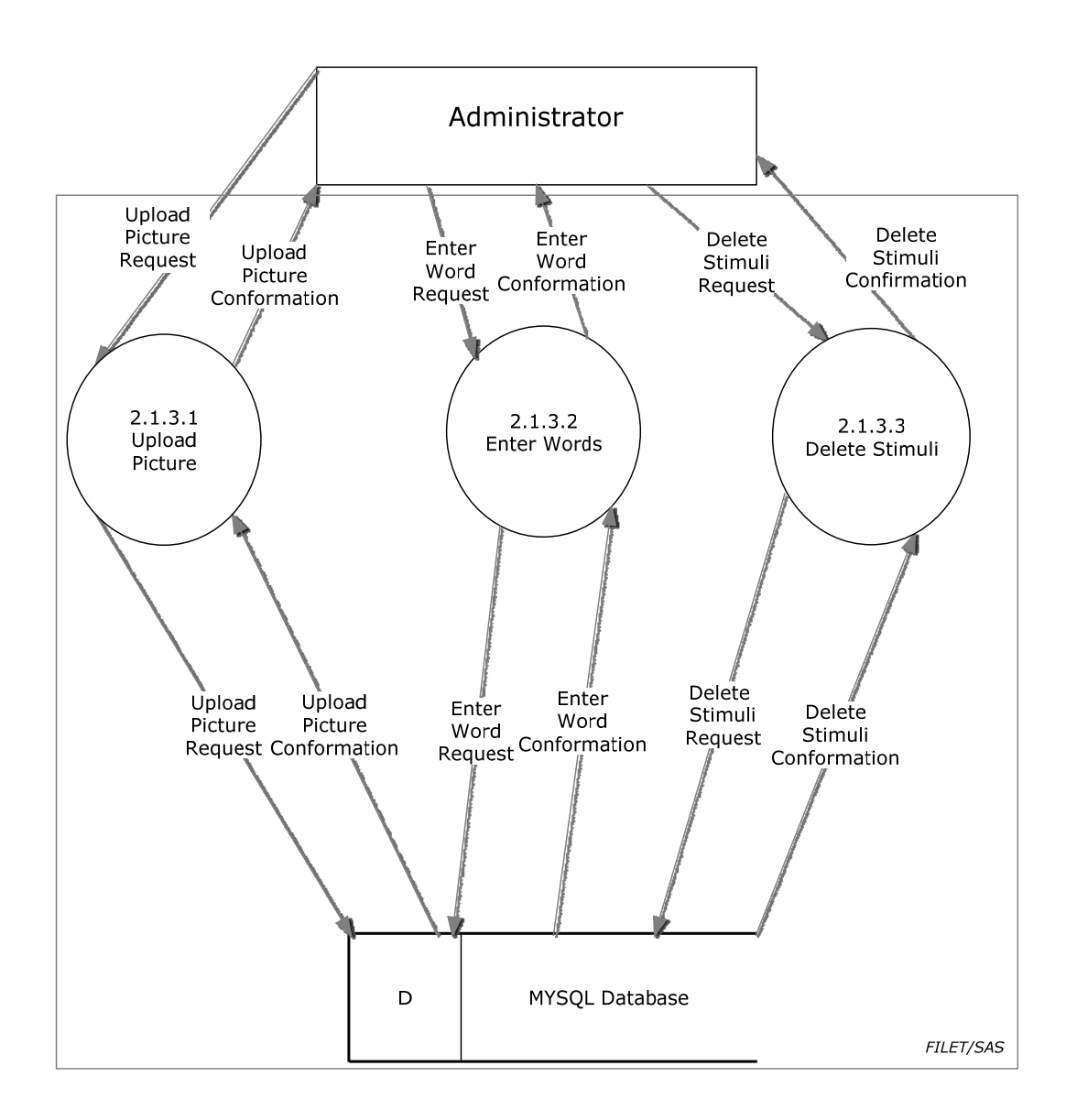

### **2.10 | Level 2: Process 2.2 Manage Data**

The Administrator selects an IAT for data management

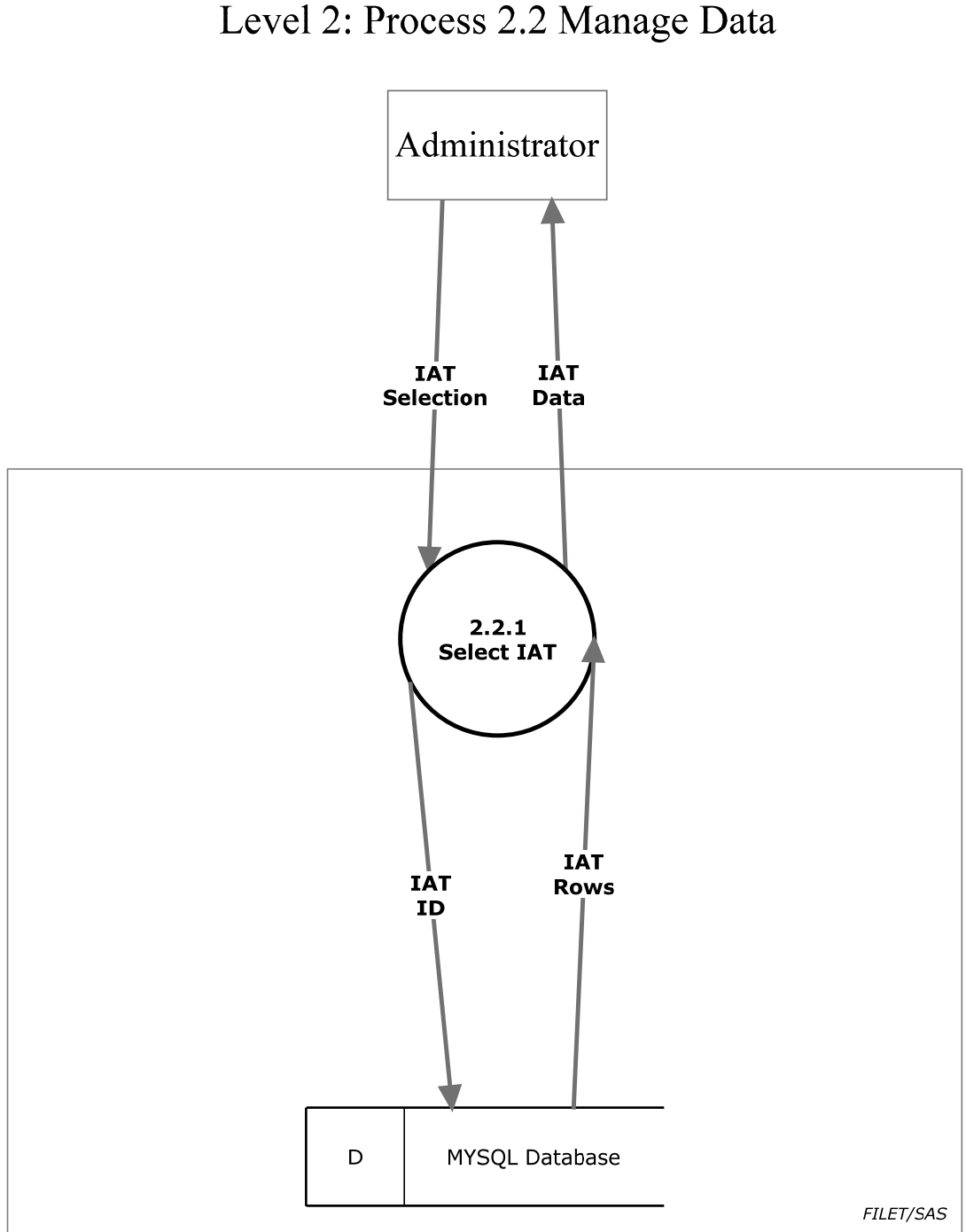

FILET/SAS Level 2: Process 2.2 Manage Data

### **2.11 | Level 3: Process 2.2.1 Select IAT**

Once an IAT is selected the Administrator can view or export the test or survey data.

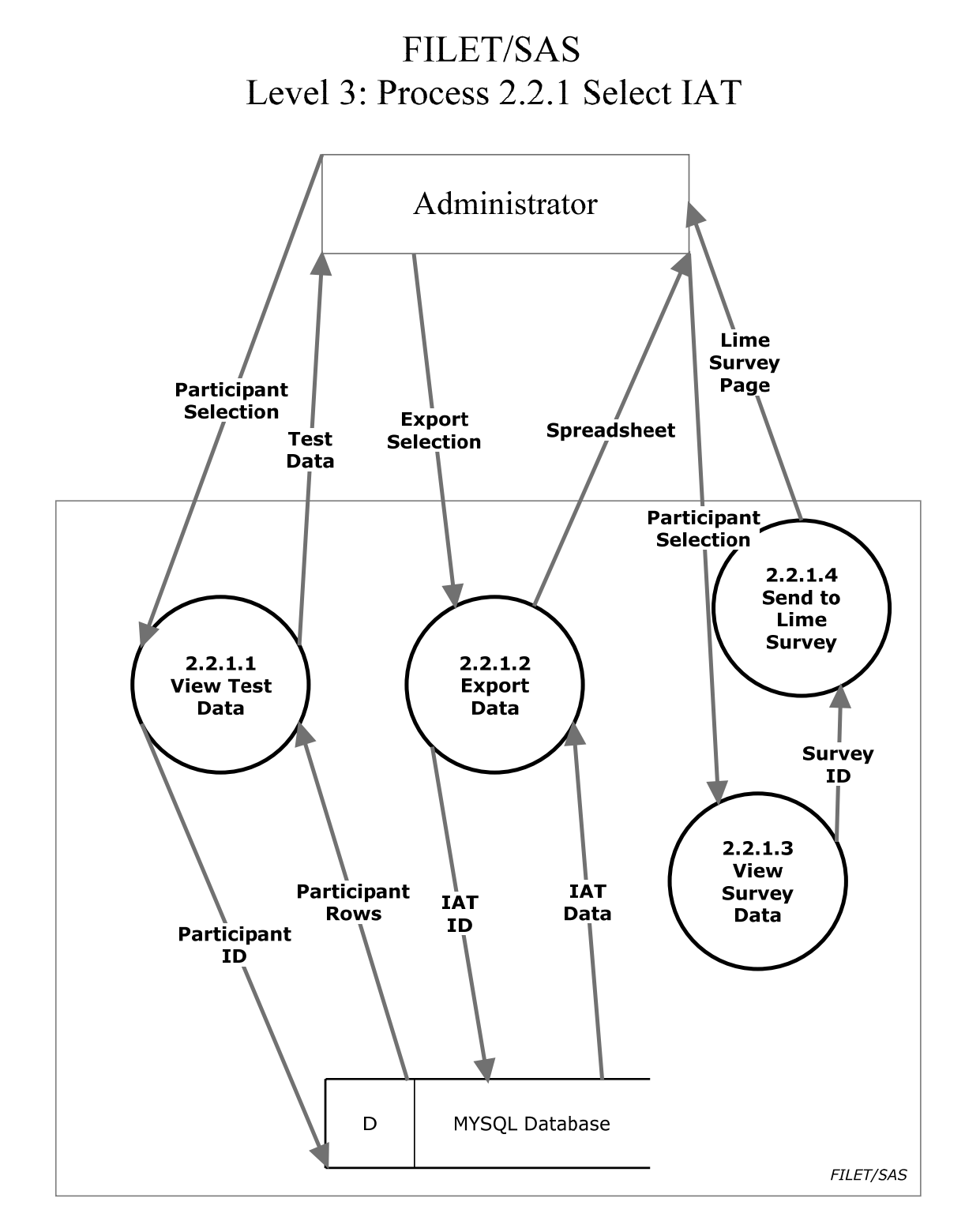

### **2.12 | Level 1: Process 3 Authenticate**

The Administrator can log in with his unique username and password.

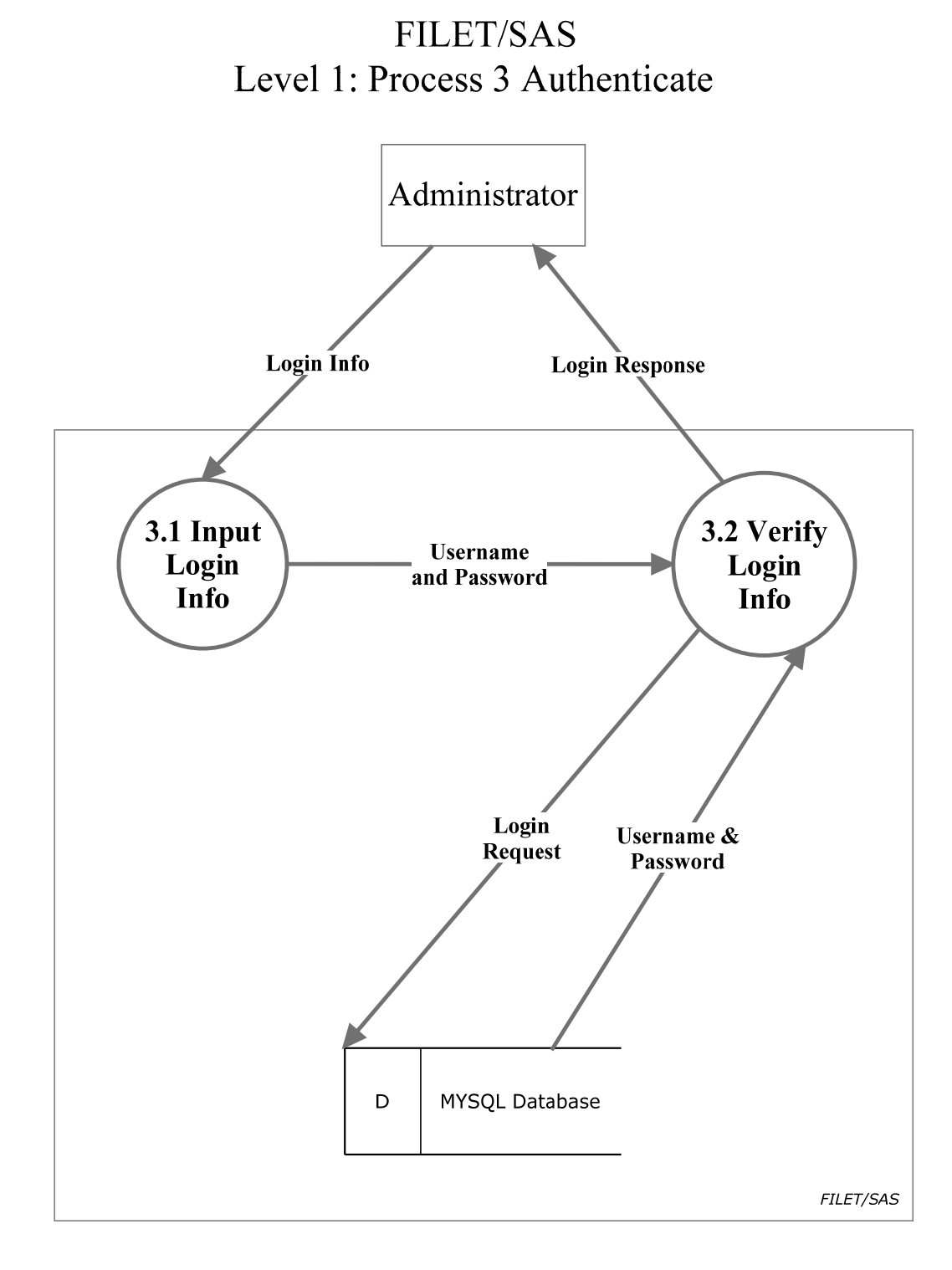